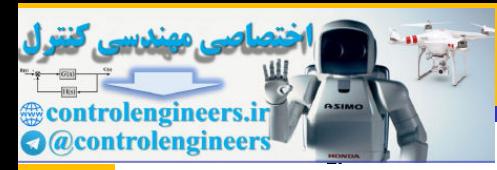

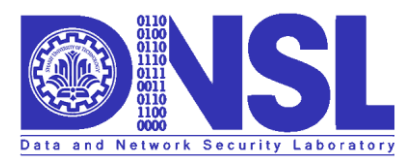

http://dnsl.ce.sharif.edu

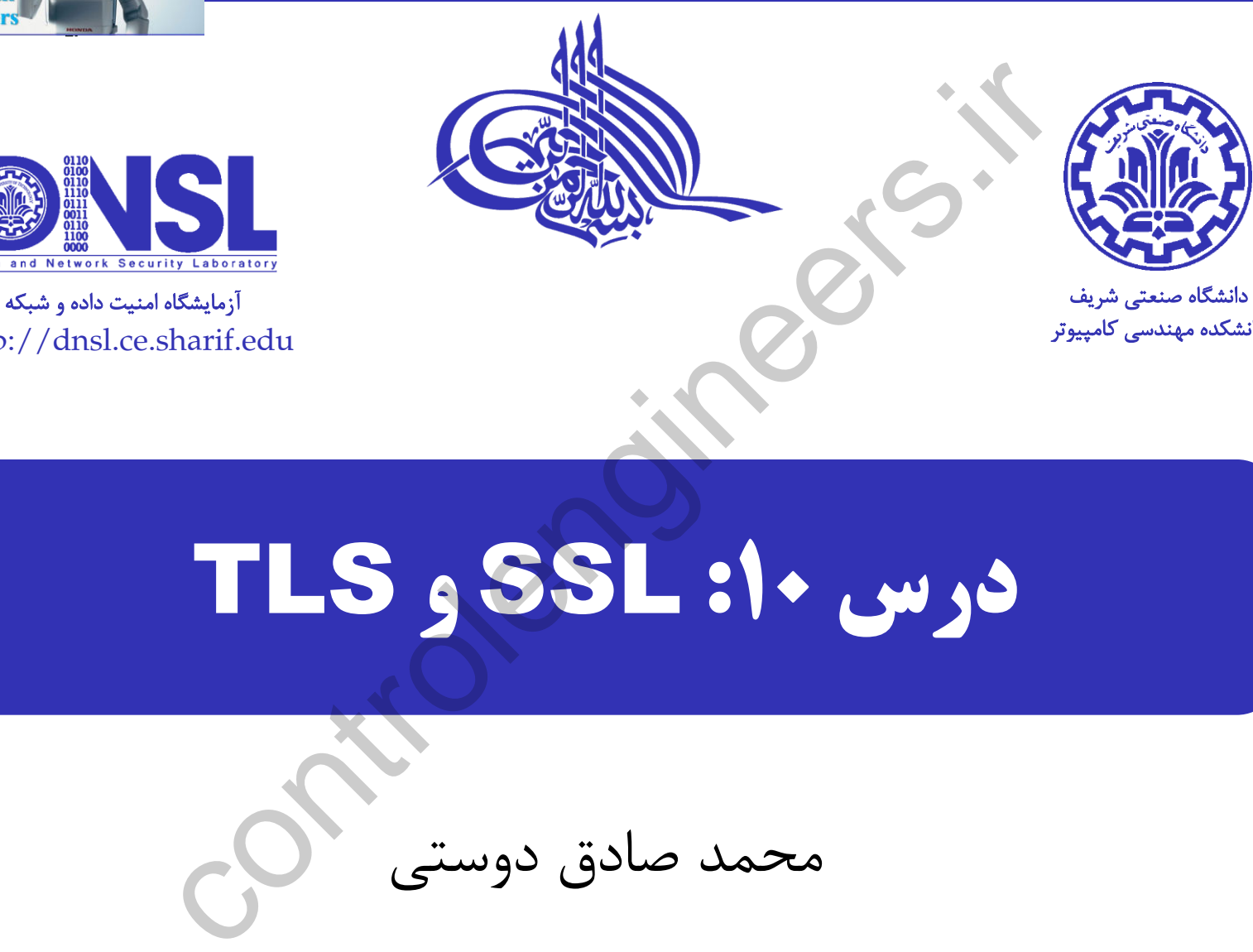

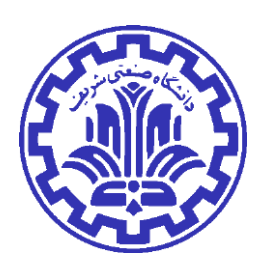

دانشکده مهندسی کامپیوتر

# درس :10 SSL و TLS

محمد صادق دوستی

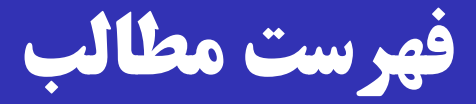

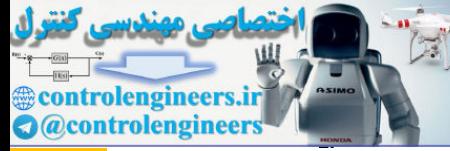

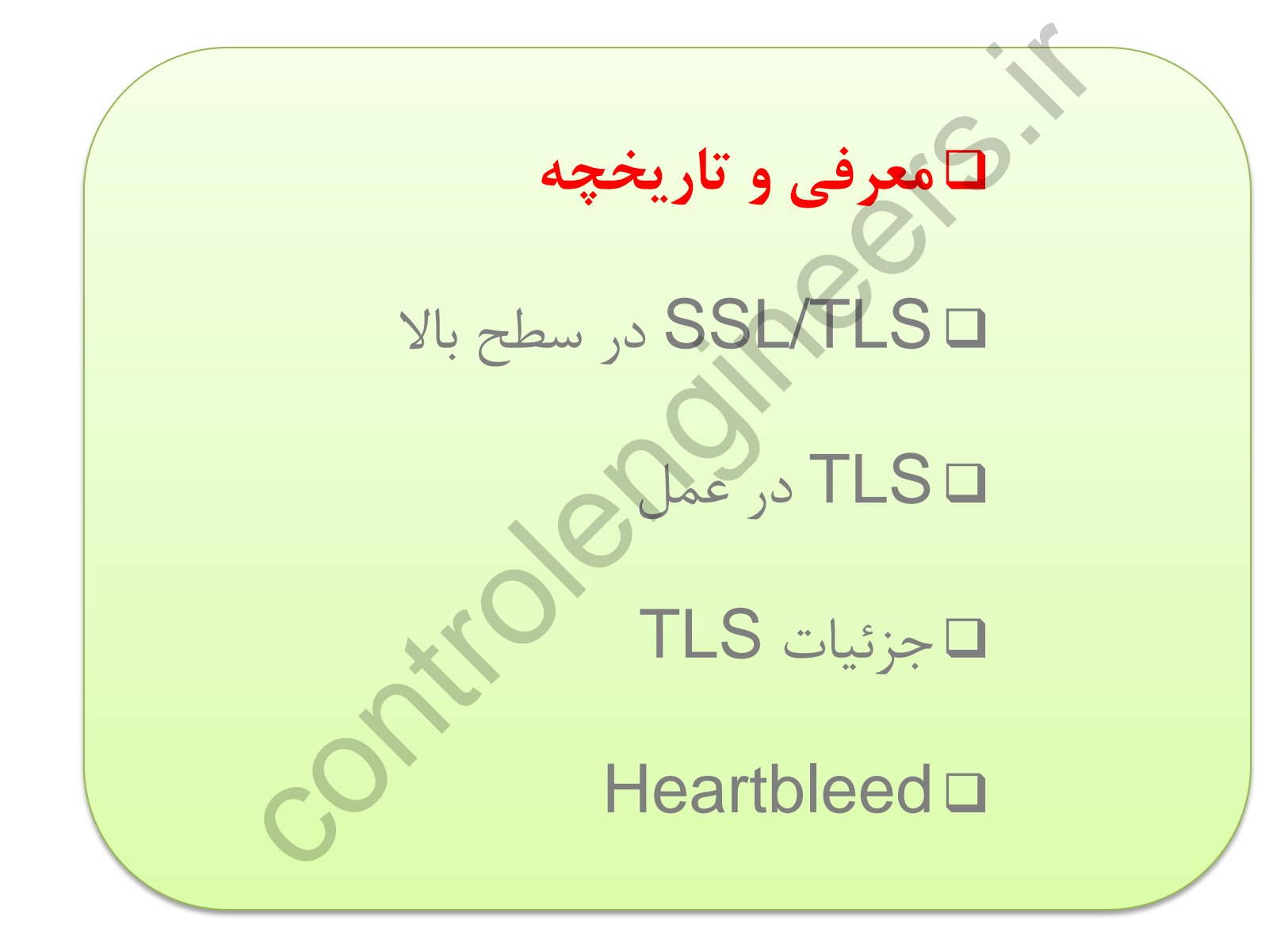

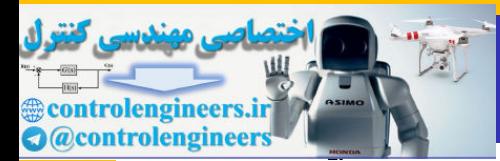

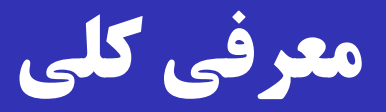

**□ SSL:** Secure Sockets Layer **Q TLS:** Transport Layer Security توسرعه Netscape Communications شررکت در SSL یافت و به سرعت محبوب شد )طاهر الجمل؛ پدر SSL). هدف اصلی  $\operatorname{SSL}$ ، امنیت وب ( $\operatorname{HTTP}$ ) بود. ترکیب HTTP روی SSL را HTTPS گوییم. امروزه SSL کاربردهای دیگری نیز دارد. ecure Sockets Layer<br>Transport Layer Security<br>نسرعت محبوب شد (طاهر الجمل؛ پدر SSL<br>اصلی SSL، امنیت وب (HTTP) بود.<br>ما سلی SSL، امنیت وب (HTTPS بوییم.<br>به SSL کاربردهای دیگری نیز دارد.<br>به SSL کاربردهای دیگری نیز دارد.<br>به SSL ک TLS نسخه استاندارد شده SSL است.

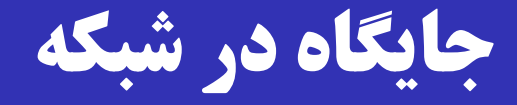

می گویند.

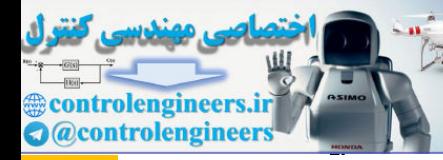

 TLS/SSL الیرره ای برراالی الیرره انتدرراش در پشررته پروتکررل .است TCP/IP SSI لایـــهای بـــالای لایـــه انتقــال در پشـــ<br>TC است.<br>نی آن را در زمره لایه کاربرد محسوب میکنند.<br>SSI بر مبنـای UDP هــم پيــاده شــده اســـ<br>Datagram Transport Layer Secu<br>یند.<br>یند.<br>SMTP .FTP .HTTP ســـایی نظیـــــر SMTP

برخی آن را در زمره الیه کاربرد محسوب می کنند.

TLS/SSL بر مبنای پروتکل TCP است.

نسخهای بر مبنـای  $\text{UDP}$  هـم پیـاده شـده است کـه بـه آن $^\circ$ )DTLS یرا )Datagram Transport Layer Security

 و NNTP ،SMTP ،FTP ،HTTP نظیرررررر پروتکلهرررررایی قادرند از  $\rm SSL/TLS$  استفاده کنند.  $\times \rm KMPP$ 

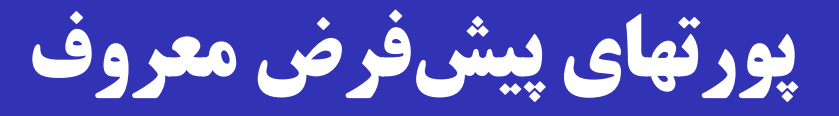

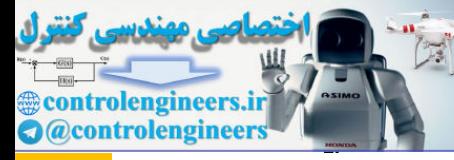

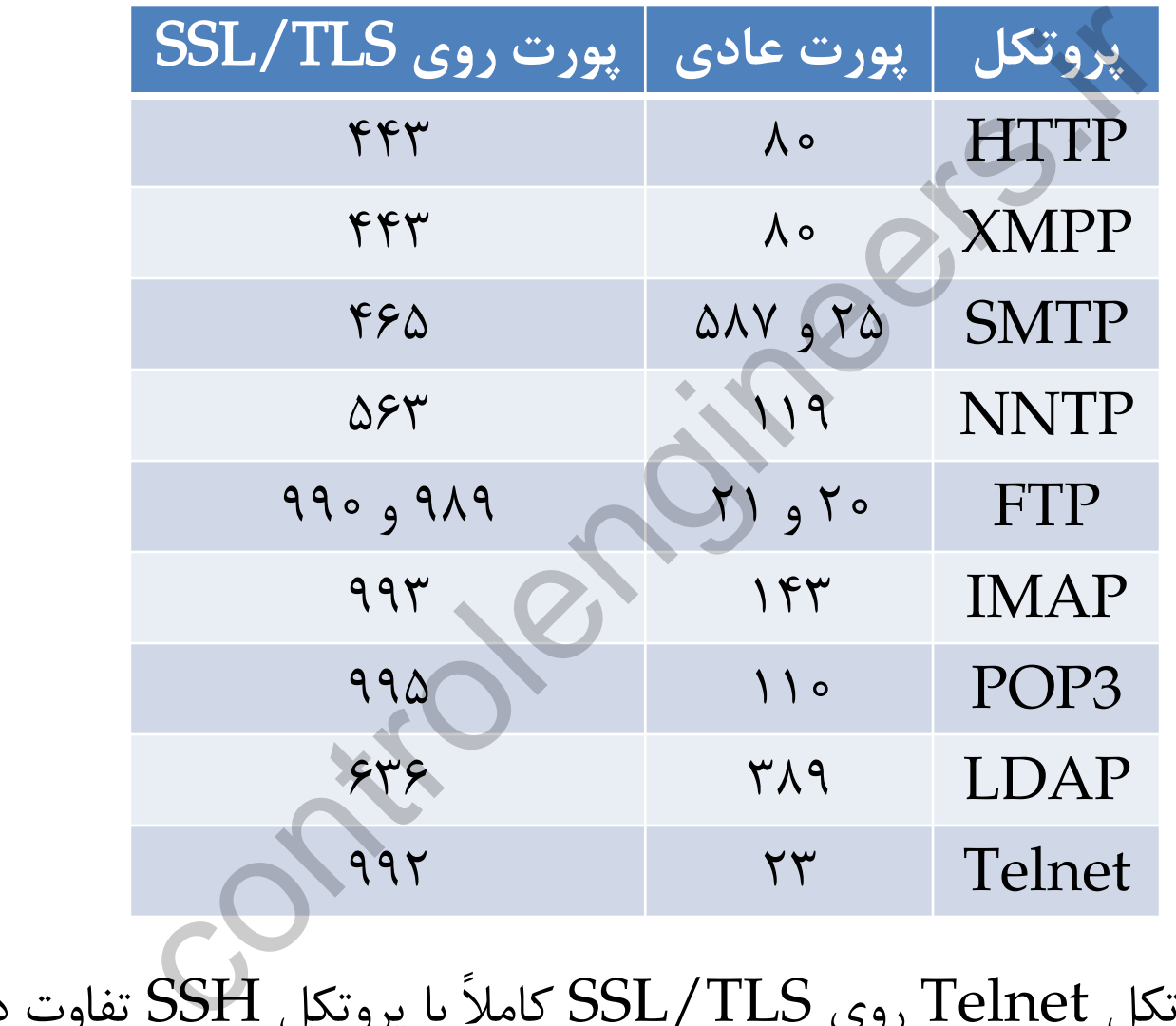

SSH تفاوت دارد. **توجه:** پروتکل Telnet روی TLS/SSL کامالً با پروتکل

## **فرمان** STARTTLS

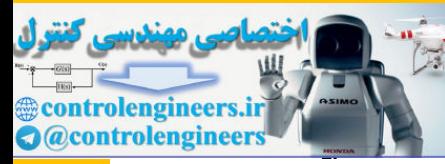

 فرمان STARTTLS افزونه ای بر پروتکلهای متن آشکار است، که برا اجرای آن می توانند امنیت خود را به کمک TLS ارتقا دهنـد. مثال: :SMTP افزونهای بر پروتکلهای متن آشکار TLS<br>میتوانند امنیت خود را به کمک TLS ارتقــا<br>For connection<br>connection><br>.example.org ESMTP service ready<br>ent.example.org offers welcome<br>example.org offers welcome<br>arris<br>ahhead<br>TLS negotiati

- S: <waits for connection on TCP port 25>
- C: <opens connection>
- S: 220 mail.example.org ESMTP service ready
- C: EHLO client.example.org
- S: 250-mail.example.org offers welcome
- **S: 250 STARTTLS**
- **C: STARTTLS**
- S: 220 Go ahead
- C: <starts TLS negotiation>
- C & S: < negotiate a TLS session>
- C & S: <check result of negotiation>
- C: EHLO client.example.org

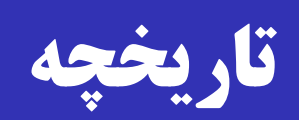

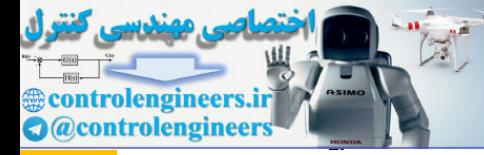

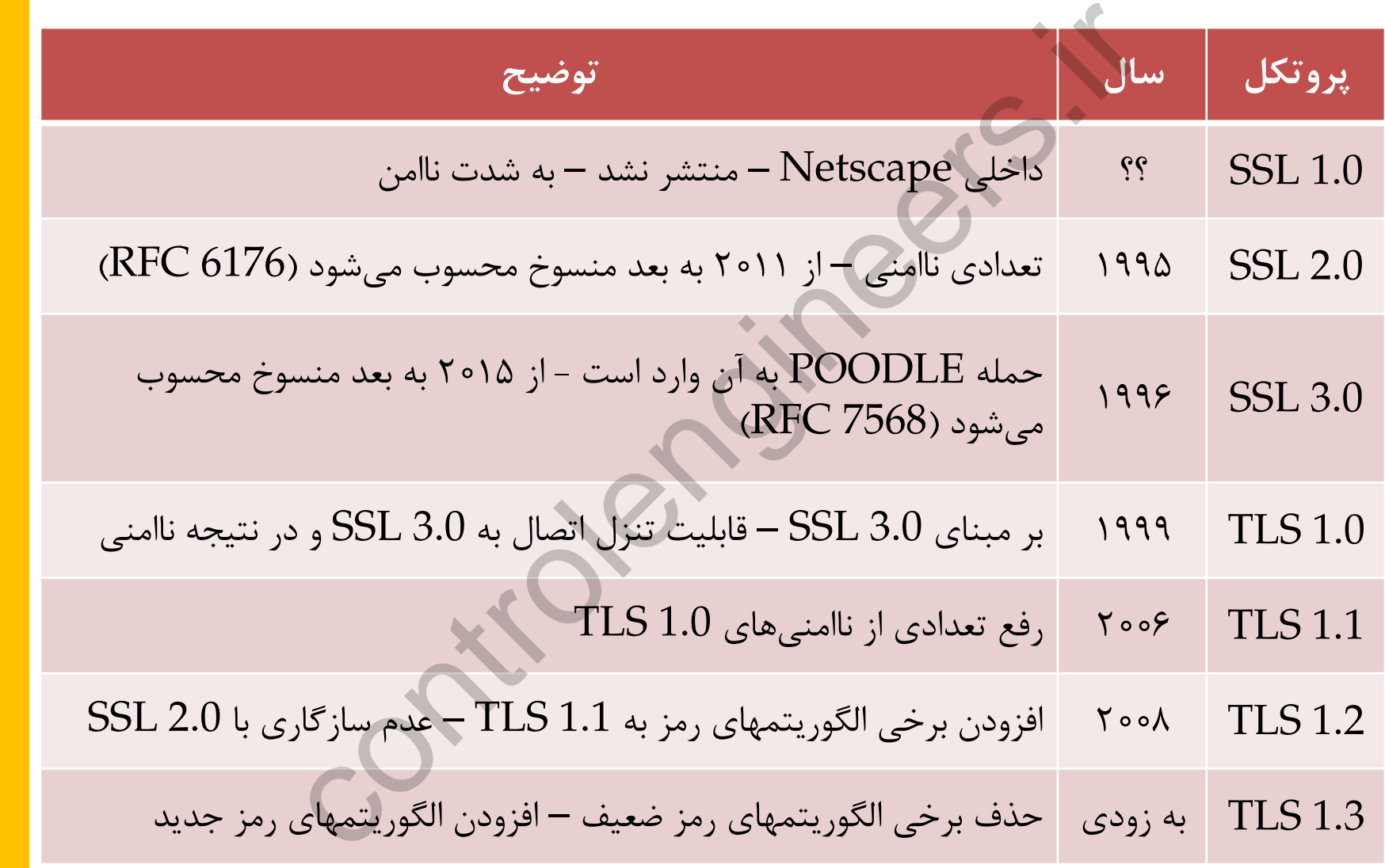

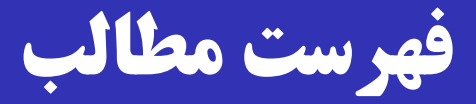

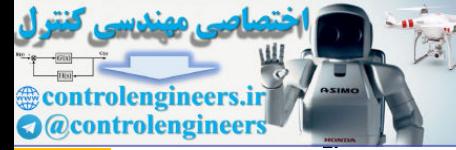

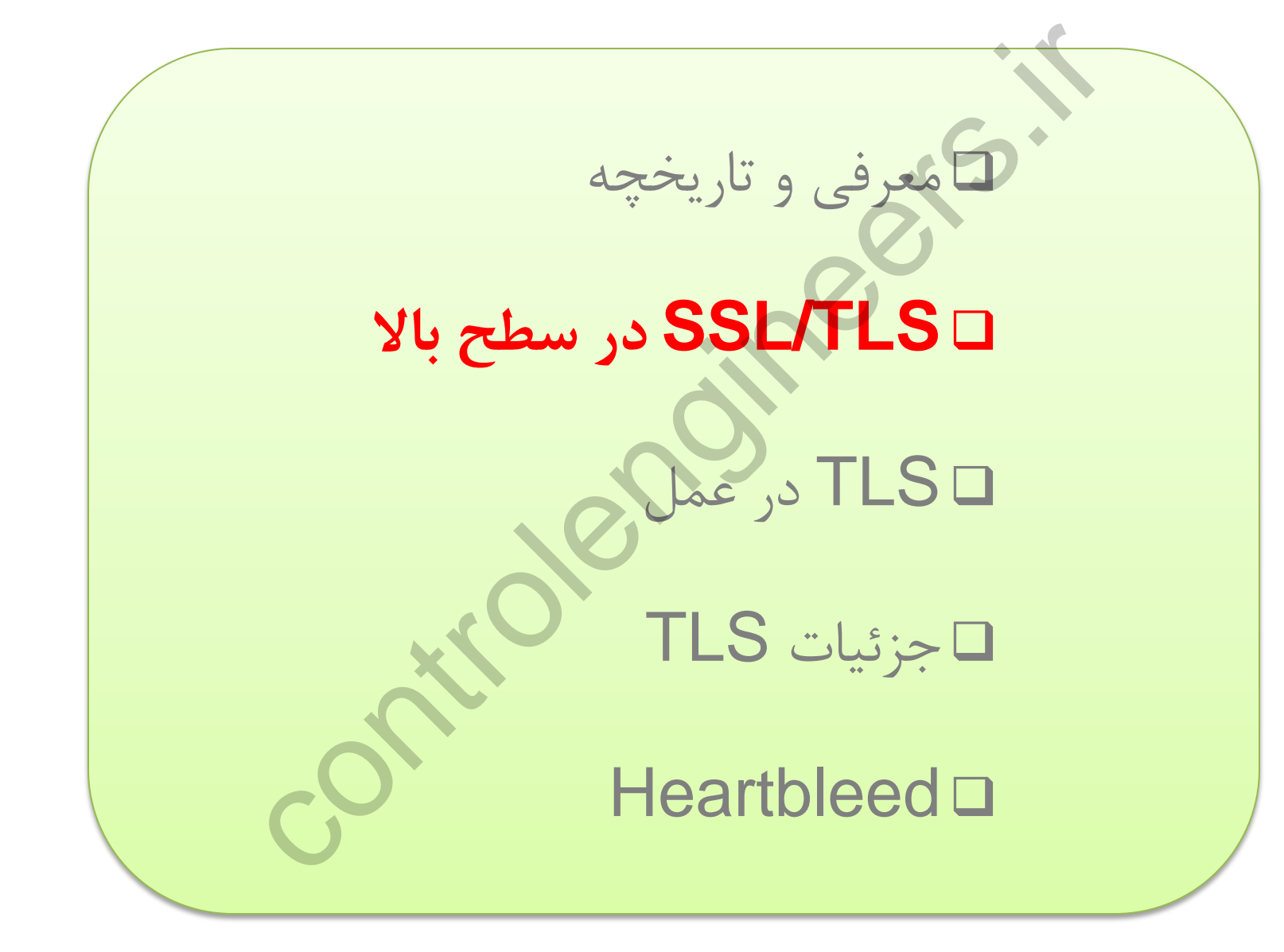

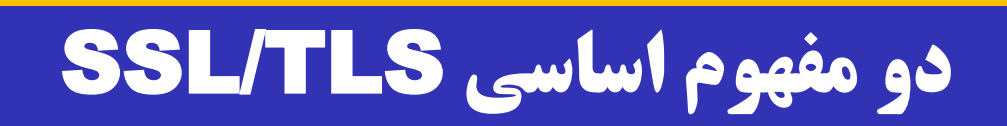

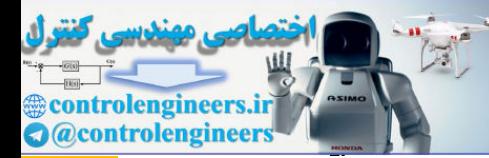

 نشست )Session): تناظری بین کارخواه و کارگزار. های وی بارامترهای رمزنگاری (از جمله کلید نشست) یک بار تبادل شوند و پس از آن بتوان با خیاش راحت انواع ارتباط را داشت. علت: تبادش پارامترهای رمزنگاری هزینه زیادی دارد. اتصاش: ارتباطی برای انتداش بسته ها بین کارخواه و کارگزار. روی ی نشست می توان چندین اتصاش داشت. اتصالها نیاز به تبادش پارامترهای رمزنگاری ندارنرد و از پارامترهرای Gession): تناظری بین کارخواه و کارگزار.<br>پارامترهای رمزنگاری (از جمله کلید نشست) یک<br>و پس از آن بتوان با خیال راحت انواع ارتباط را<br>: تبادل پارامترهای رمزنگاری هزینه زیادی دارد.<br>تباطی برای انتقال بستههایین کارخواه و کار<br>یک ن نشست بهره می گیرند.

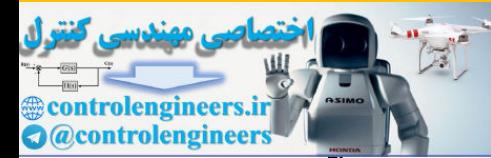

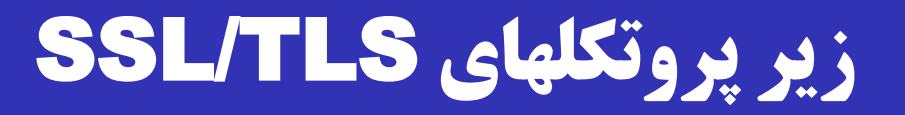

## بروتکل  $\operatorname{SSL}/\operatorname{TLS}$  شامل چند زیر پروتکل است:  $\Box$

- $\Box$  Record Protocol (رکورد)
- Handshake Protocol (دستداد(
- Change Cipher Spec Protocol (رمز تغییر( Control (کورد) Protocol<br>(کوستداد) Protocol (مشداد)<br>e Cipher Spec Protocol (مشداد)<br>Protocol (مشدار)<br>Co
- Alert Protocol (هشدار(

# **زیر پروتکلهای دستداد و رکورد**

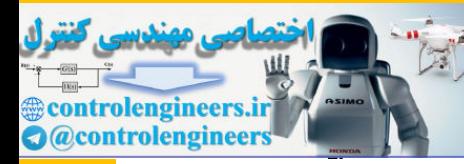

- کرارخواه و کرارگزار برا اسرتفاده از زیرر پروتکرل دسرتداد پارامترهرای رمزنگاری را تبادل میکنند.
- زیر پروتکل رکورد، از پارامترهای رمزنگاری استفاده کرده و بررای سرایر زیر پروتکلهای TLS/SSL و پروتکرل الیره کراربرد روی آن خردمات محرمانگی و صحت را فراهم می آورد. و کـارگزار بـا اسـتفاده از زيـر پروتکـل دســتداد<br>را تبادل مىکنند.<br>ل رکورد، از پارامترهاى رمزنگارى استفاده کرده ,<br>لمهاى SSL/TLS و پروتکـل لايـه کـاربرد روى<br>لمهاى دستداد، تغيير رمز، هشدار و لايـه بـالايى<br>لمهاى دستداد، تغيير
- زیر پروتکلهای دستداد، تغییر رمز، هشدار و الیره براالیی روی پروتکرل رکورد اجرا می شوند؛ همان طور که HTTP روی TCP اجرا می شود.
- پروتکل رکورد سررآیندهای الزم را بره آنهرا افرزوده و در صرورت لرزوم رمزنگاری انجام می دهد.

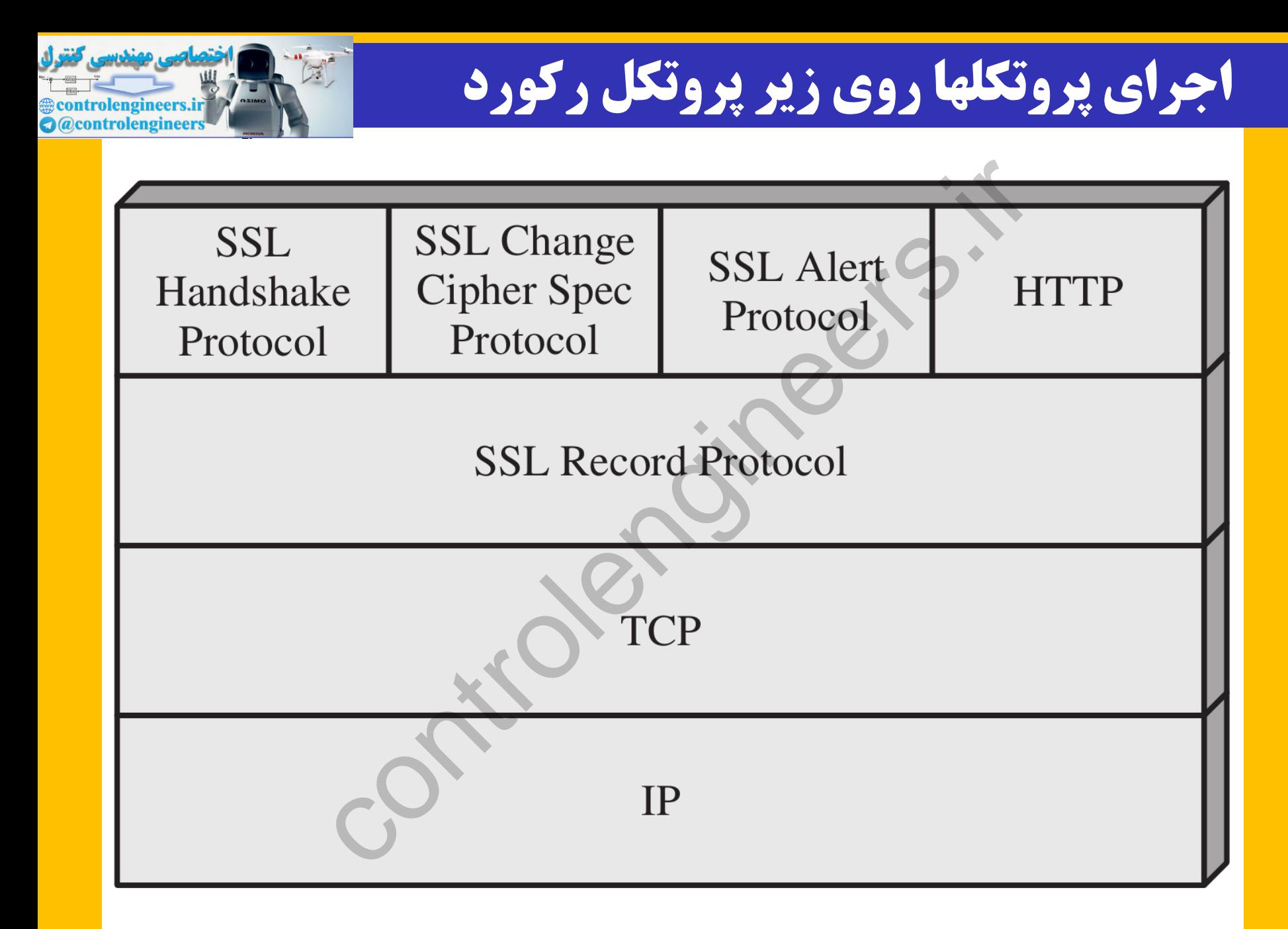

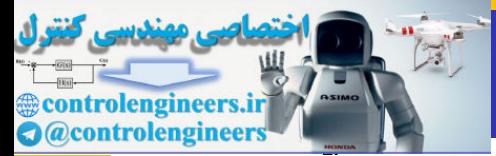

## **عملیات زیر پروتکل رکورد**

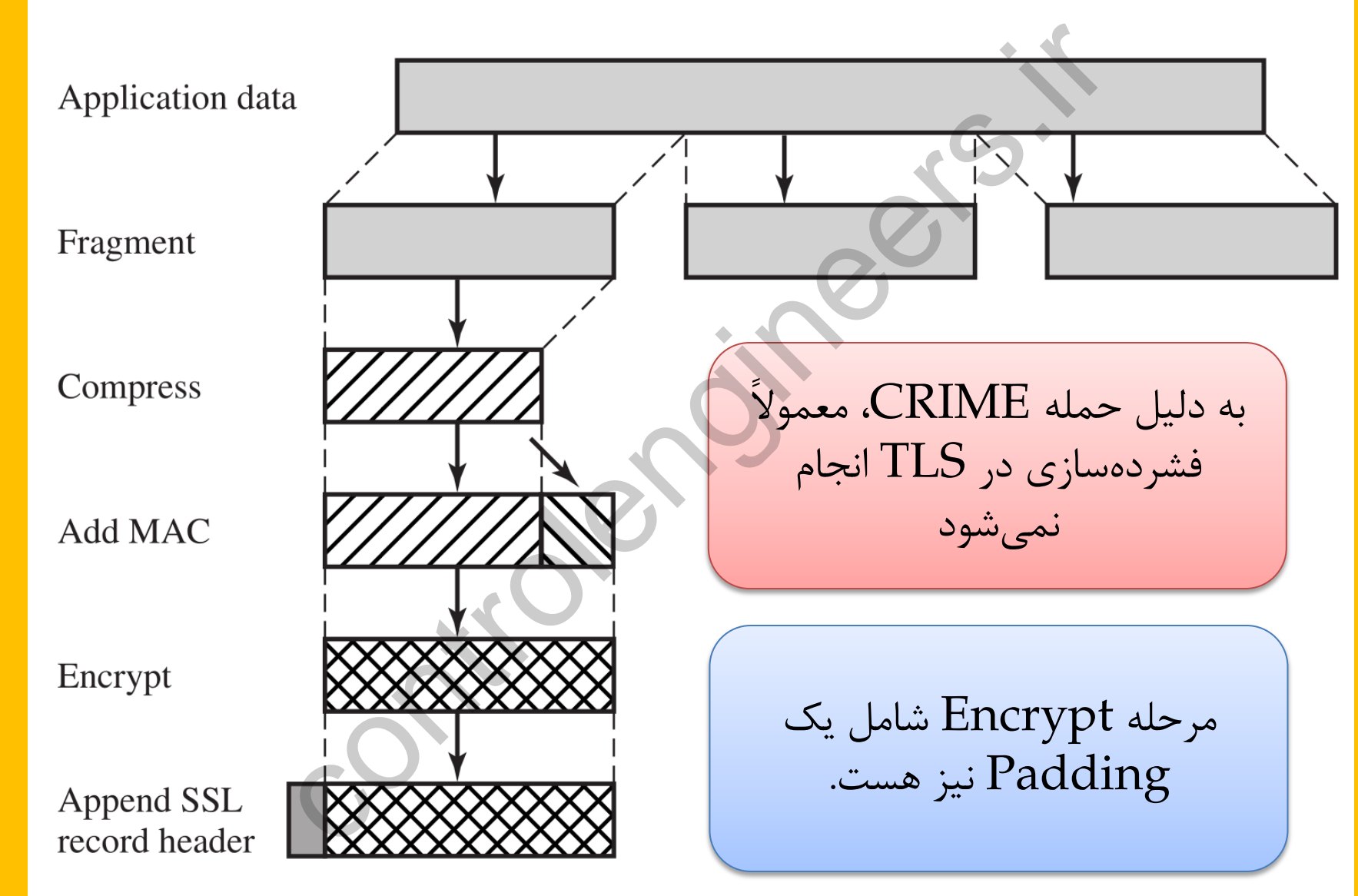

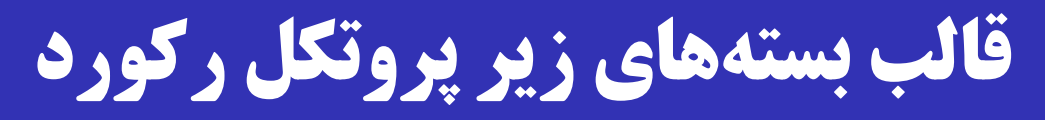

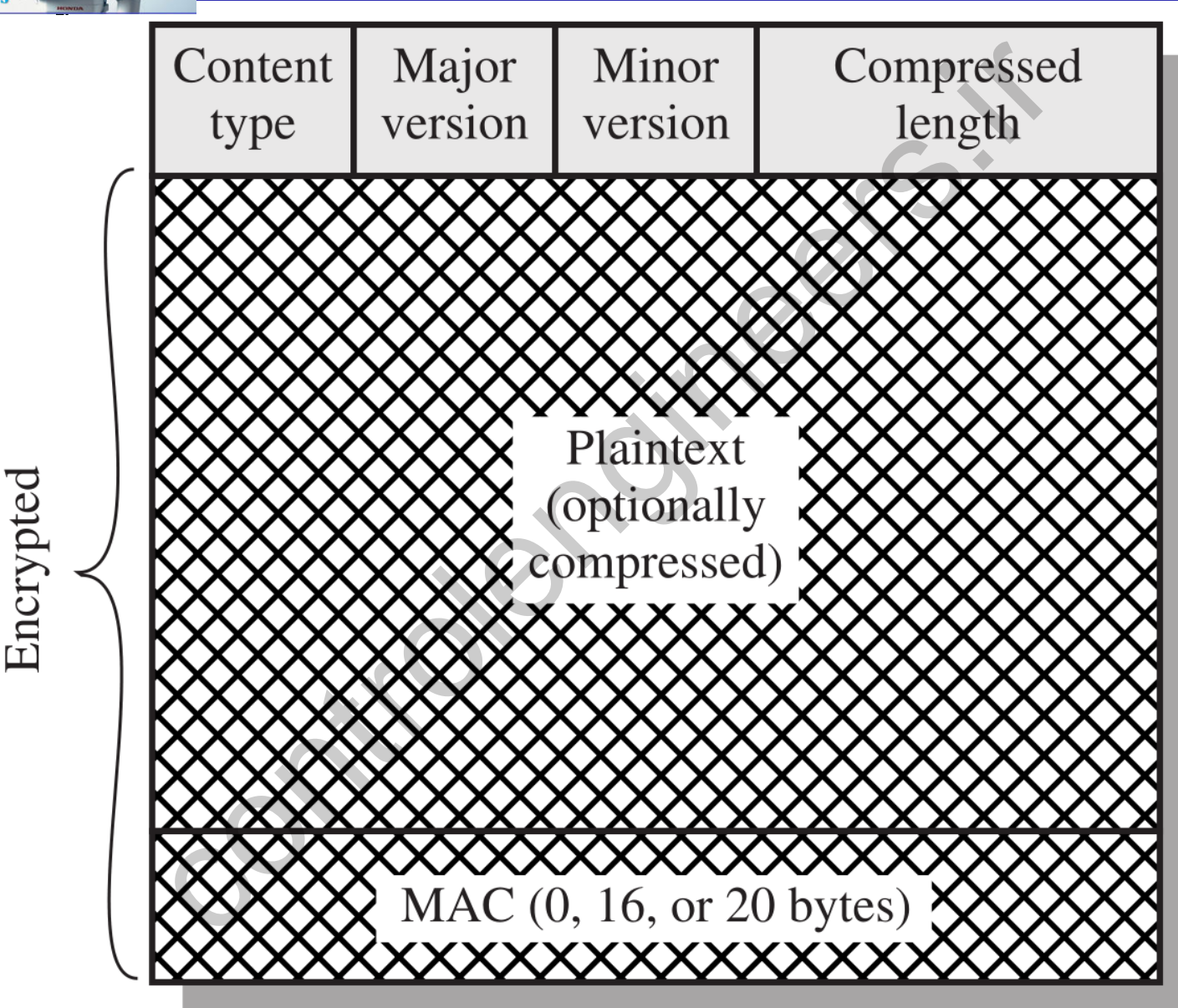

<u>، مهندسی کنترل</u>

**examplements** controlengineers.ir **a** @controlengineers

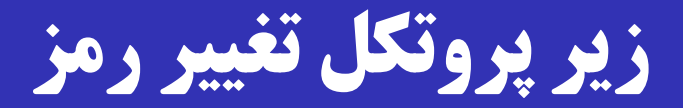

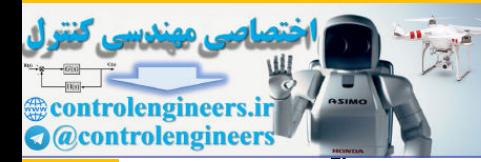

در خلال پروتکل دستداد، هریک از کارخواه و کارگزار پارامترهای  $\Box$ امنیتی مورد نظر خود را می فرستند. پس از پایان کار، با ارساش ی زیر پروتکل »تغییر رمرز «، پارامترهرا نهایی می شوند. با دریافت پیغام تغییر رمز، حالت معلر )pending )هرر طررف به حالت جاری (Current) تبدیل می شود. زیر پروتکل »تغییر رمز« کوچکترین پروتکل امنیت شبکه است. پروتکل دستداد، هریک از کارخواه و کارگزار<br>ورد نظر خود را میفرستند.<br>یان کار، با ارسال یک زیر پروتکل «تغییر رمـز<br>شوند.<br>یافت پیغام تغییر رمز، حالت معلـق (endingد<br>یافتییر رمز» کوچکترین پروتکل امنیت شبا<br>نل «تغییر رمز» کوچکترین ه شامل فقط ۱ بایت با مقدار ۱!

#### controlengineers.ir **Q** @controlengineers

# **چهار فاز تبادل پارامترهای امنیتی** – **1**

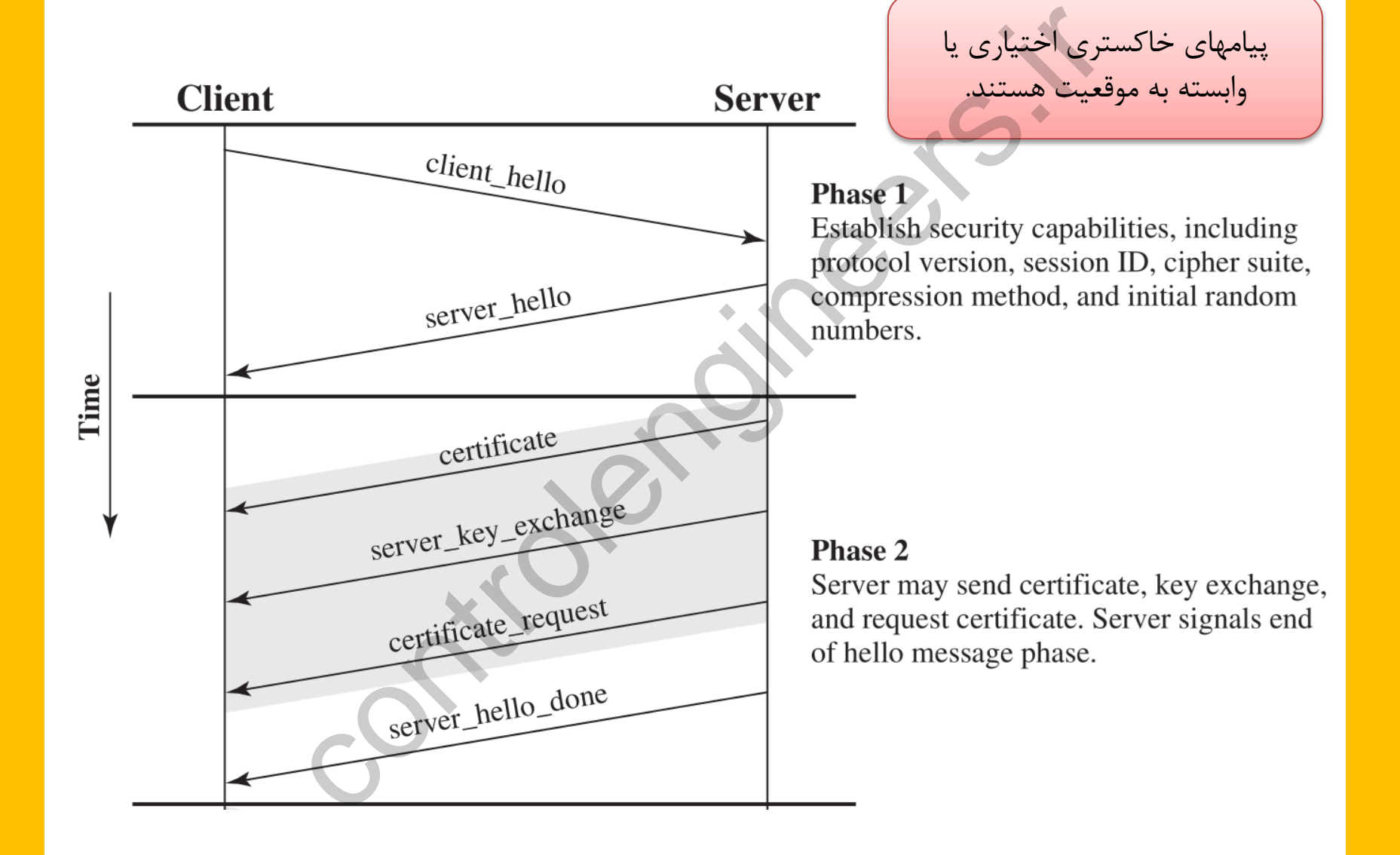

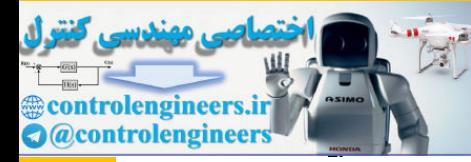

# **چهار فاز تبادل پارامترهای امنیتی** – **2**

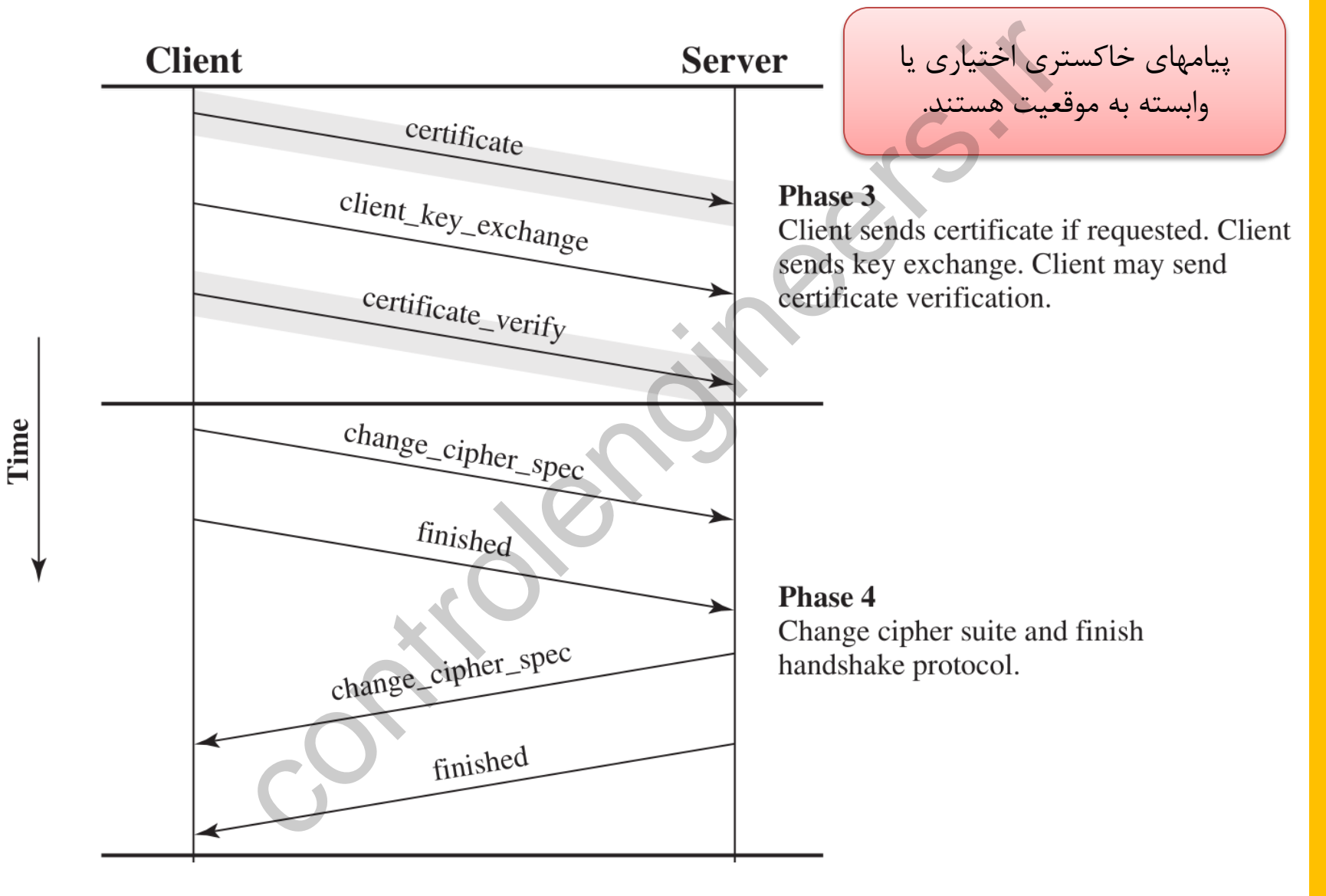

**علت وجود پیامهای اختیاری یا وابسته به موقعیت** – **1** انواع مدلهای اعتماد:

- طرفین هیچ کلید مشترکی از هم ندارند )DH Anonymous)
- طرفین از هم کلید متدارن )Key Shared-Pre یا PSK )دارند؛ مشهور به PSK-TLS. های اعتماد:<br>) هیچ کلید مشترکی از هم ندارند (Pre-Shared Key یا<br>به TLS-PSK.<br>به TLS-PSK.<br>ی بر RSA (دو نوع: RSA فقط برای امضا؛ RSA برای<br>ی بر RSA (دو نوع: شامل پارامترهای DH نبون پاراه<br>ی بر DSA (دو نوع: شامل پارامترهای DH نبون

کارگزار، کارخواه، یا هر دو از هم گواهی دیجیتاش دارند.

• مبتنی بر RSA( دو نوع: RSA فدط برای امضا؛ RSA برای امضا و رمز( • مبتنی بر DSA( دو نوع: شامل پارامترهای DH؛ بدون پارامترهای DH)

Ephemeral DH Fixed DH

# **علت وجود پیامهای اختیاری یا وابسته به موقعیت** – **2**

- نوع پروتکل مورد استفاده جهت تبادل کلید: $\Box$
- $\operatorname{RSA}$ انتقال کلید (Transport): معمولاً مبتنی بر
	- تبادش کلید: معموالً مبتنی بر DH
- استفاده از DH به دلیل فراهم آوردن امنیت پیشرو ترجیح دارد.
	- DH با امنیت مساوی RSA شدیداً کندتر است.
- اسرتفاده از DH روی خمهرای بیضروی )Curves Elliptic ) معروف به Exchange (E انتهبایی کوتیفزشیت Exchange کل مورد استفاده جهت تبادل کلید:<br>ل **کلید: معمولاً مبتنی بر Transport): معمولاً** مبتنی بر SA<br>ل **DH به دلیل فراهم آوردن امنیت پیشرو تر منیت**<br>منیت مساوی RSA شدیداً کندتر است.<br>فاده از DH روی خمهـای بیضـوی (Curves<br>فاده از DH رو است).

### Pre-Master Secret

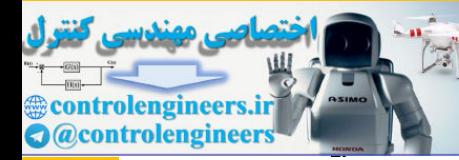

 $\operatorname{Pre}$ - کلیدی که در پروتکل دستداد تبادل میشود، مقـداری بـه نـام  $\Box$ .است Master Secret ه در پروتکل دستداد تبادل میشود، مقـداری بـ<br>Master است.<br>از Pre-Master Secret، شــش مقـدار مخ<br>write MAC secret<br>write encryption key<br>write encryption Ry<br>write encryption IV

با استفاده از Secret Master-Pre، شر مدردار مخفری محاسربه

- □ Client write MAC secret
- □ Server write MAC secret
- □ Client write encryption key
- □ Server write encryption key
- □ Client write encryption IV
- Server write encryption IV

می شود:

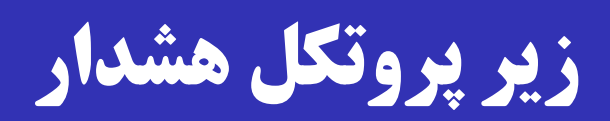

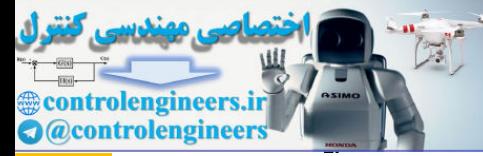

 در صورتی که در حین اجررای پروتکرل TLS/SSL خطرایی رخ دهد، یا طرفین بخواهند پیامهای کنترلری بفرسرتند، زیرر پروتکرل هشدار اجرا می شود. شامل دو بایت: سطح هشدار، و کد هشدار سطح هشدار می تواند warning( مددار 1( یا fatal( مدردار 2( باشد. سطح هشدار fatal بلافاصله باعث بسته شدن اتصال میشود. $\Box$ سایر اتصالها روی نشست جراری ممکرن اسرت ادامره یابنرد، ولری ی که در حین اجـرای پروتکـل SSL/TLS<br>طرفین بخواهند پیامهای کنترلـی بفرســتند، ز<br>جرا میشود.<br>مدار میتواند warning (مقدار ۱) یا atal<br>ندار میتواند warning (مقدار ۱) یا atal<br>ندار fatal بلافاصله باعث بسته شدن اتصال اتصاش جدیدی اجازه تشکیل نخواهد داشت.

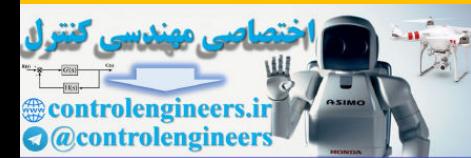

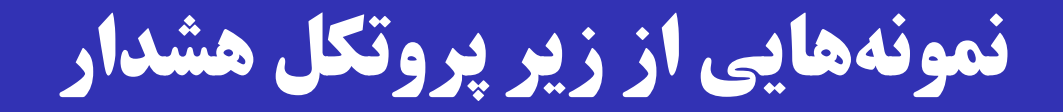

□ unexpected\_message □bad record mac ected\_message<br>
ecord\_mac<br>
nake\_failure<br>
cate\_expired<br>
notify → نمونهای از پیام کنترلی

□ handshake failure

□ certificate\_revoked

certificate\_expired

 $\Box$  close\_notify  $\rightarrow$  نمونهای از پیام کنترلی

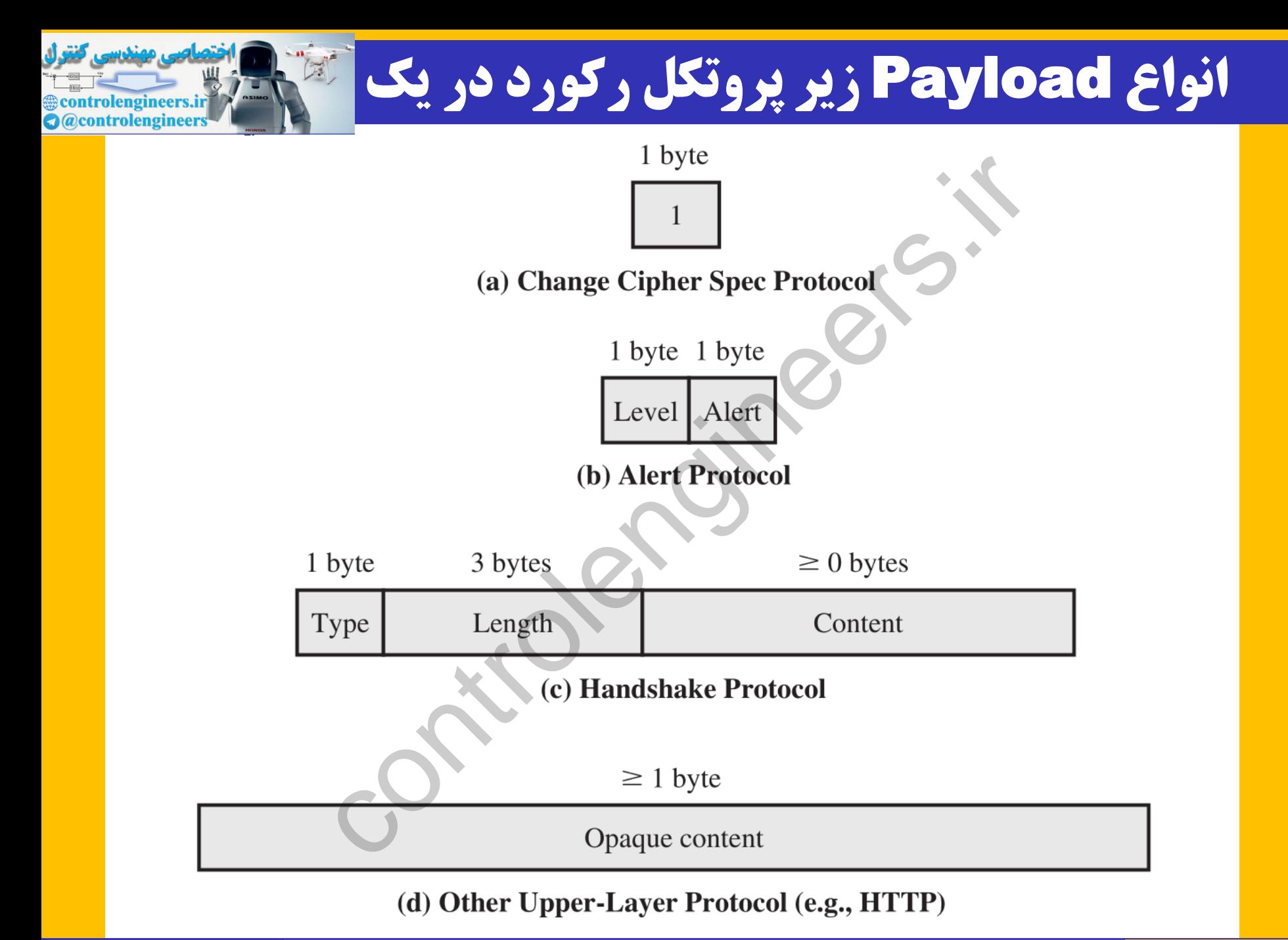

79 / 23 **امنیت داده و شبکه محمد صادق دوستی**

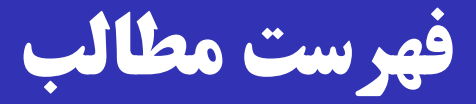

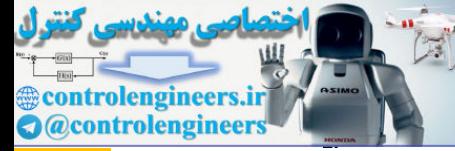

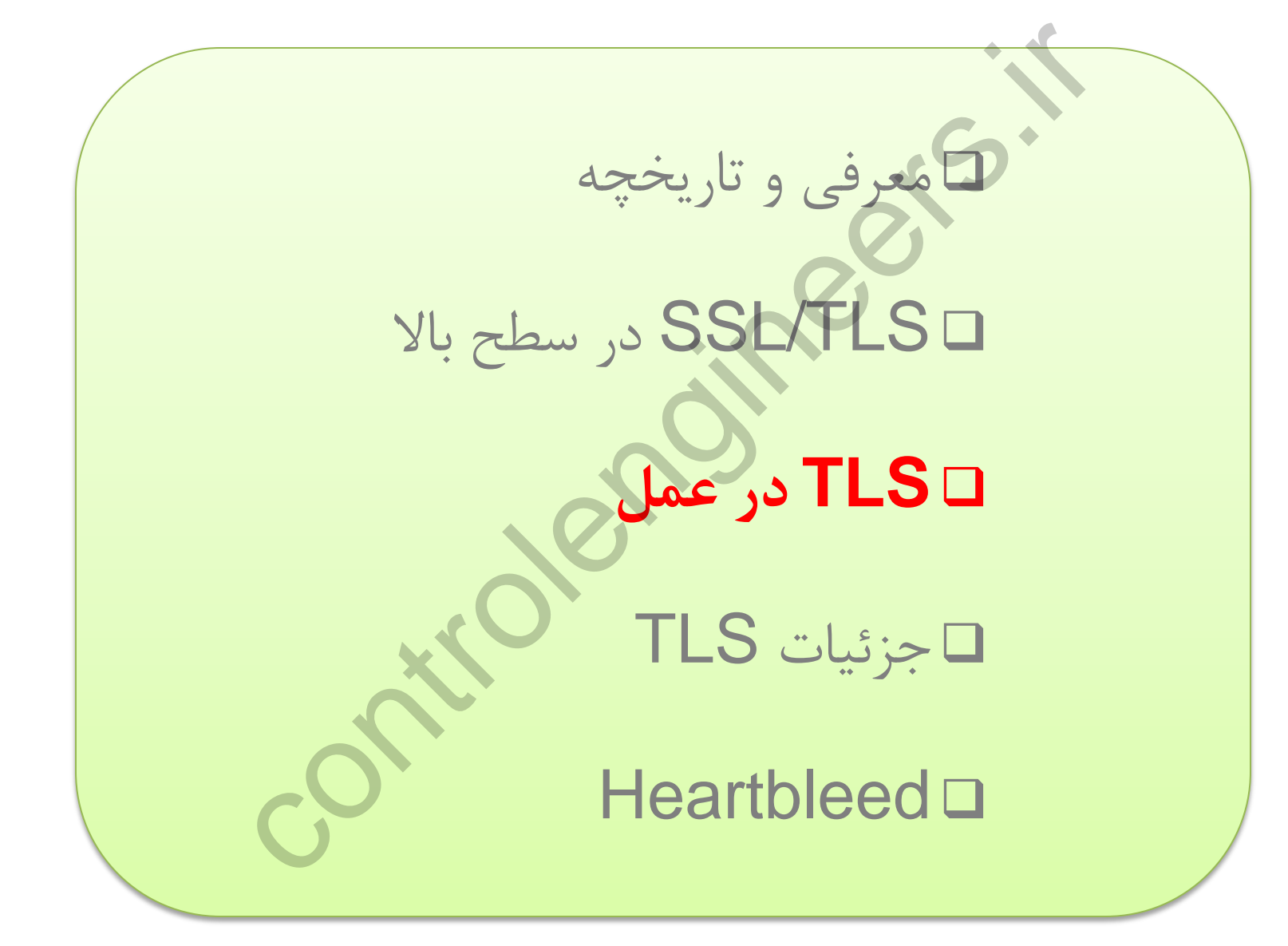

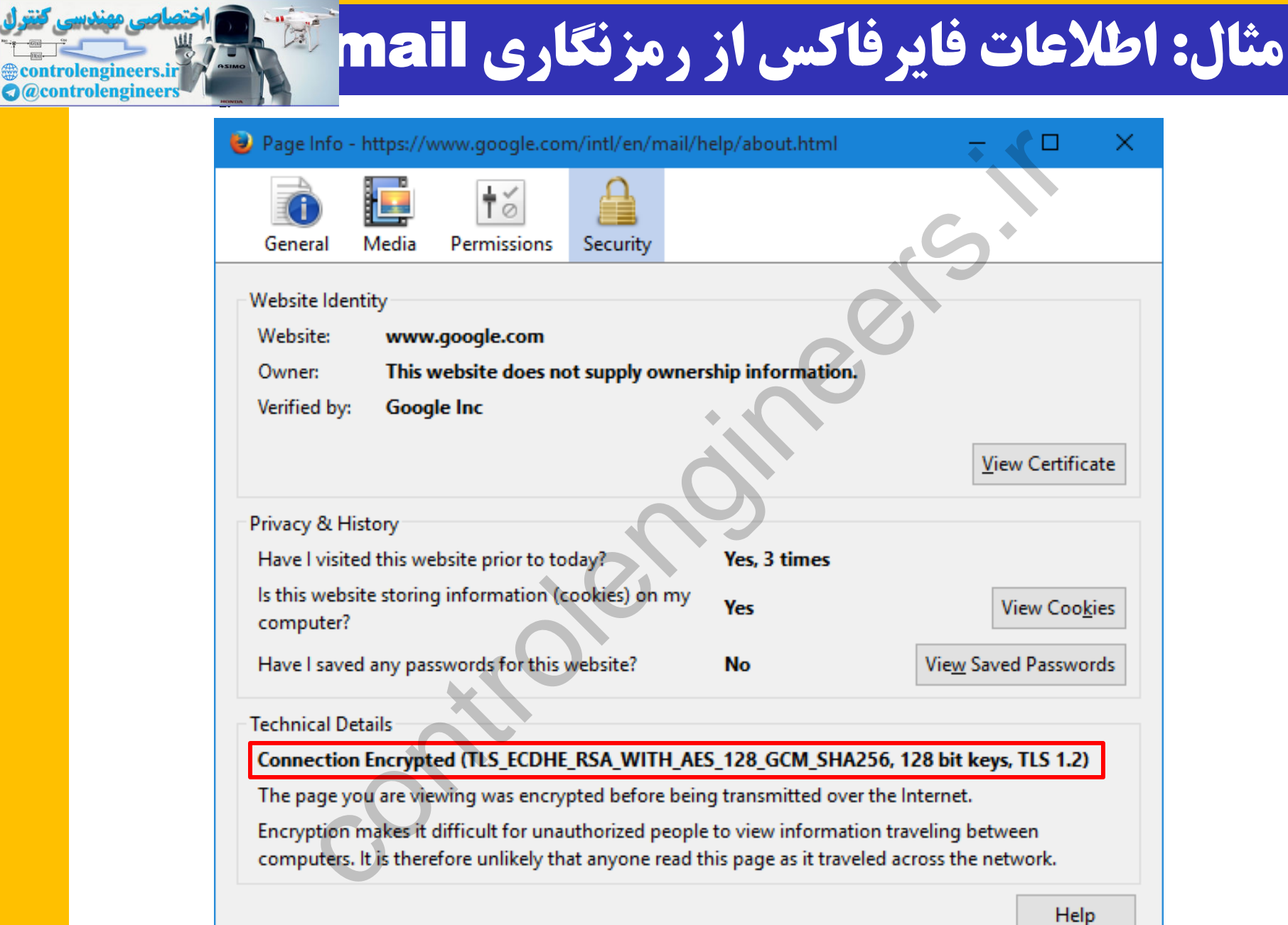

كفقول

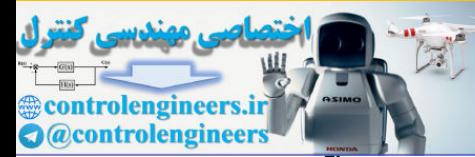

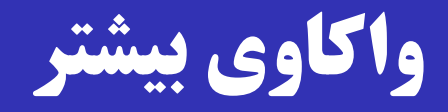

**QTLS\_ECDHE\_RSA\_WITH\_AES\_128\_GC** SHA256, 128 bit keys, TLS 1.2 **ECDHE:** Elliptic Curve DH Exchange RSA: Gmail Public Key Type AES 128: Symmetric Key Cipher GCM: Mode of Encryption **SHA256:** Hash Algorithm (for MAC) TLS 1.2 : TLS VersionCDHE\_RSA\_WITH\_AES\_128\_<br>56, 128 bit keys, TLS 1.2<br>20HE: Elliptic Curve DH Exchang<br>1: Gmail Public Key Type<br>5 128: Symmetric Key Cipher<br>M: Mode of Encryption<br>2256: Hash Algorithm (for MAC)

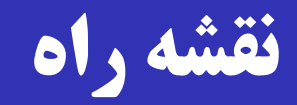

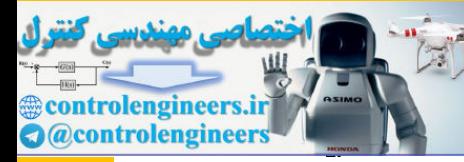

 در ادامه، سعی می کنیم تا TLS را در عمل بررسی کنیم. با توجه به گستردگی پروتکل، امکان بررسی تمـام حالتهـا وجـود  $\Box$ ندارد. سعی میکنیم تا TLS را در عمل بررسی کن<br>4 گستردگی پروتکل، امکان بررســی تمــام ح<br>خاص:<br>2 : کلید عمومی RSA؛ تبادل کلید با RSA<br>2 : کلید عمومی RSA؛ تبادل کلید با DH<br>4 : کلید عمومی Apache روی Ubuntu به عنوا<br>4 : امکان کلید عمومی A

دو حالت خاص:

حالت :1 کلید عمومی RSA؛ انتداش کلید با RSA حالت :2 کلید عمومی RSA؛ تبادش کلید DH

OpenSSL + Apache روی Ubuntu به عنوان کارگزار

به عنوان کارخواه Firefox  $\Box$ 

# جزئیات پیکربندی TLS با about:config در فایرفاکسی منتشده

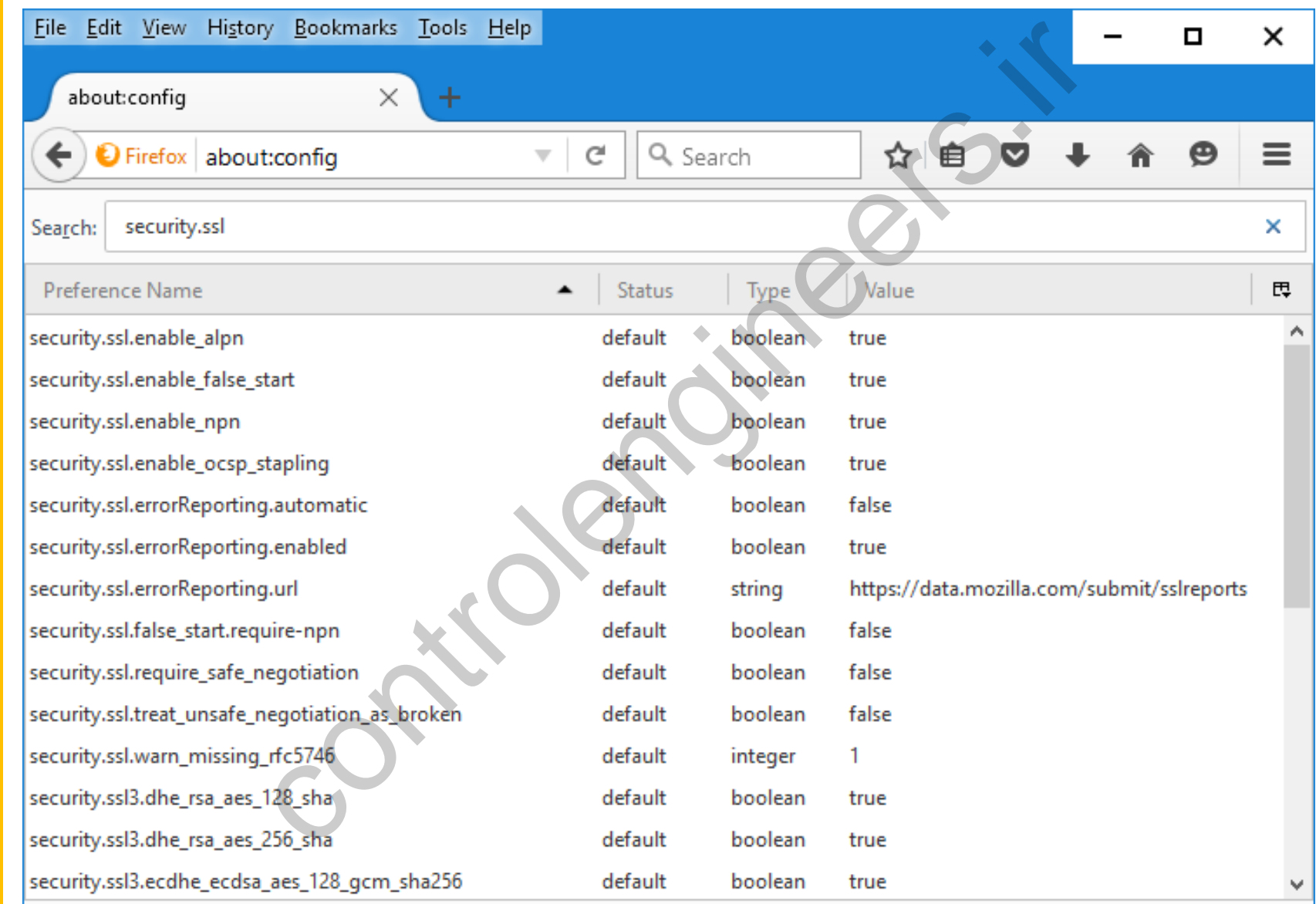

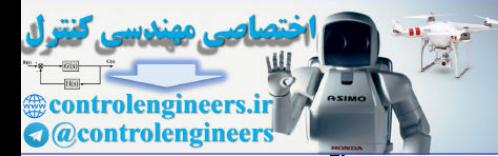

### Apache + OpenSSL **تنظیمات**

#### تولید گواهی دیجیتاش کارگزار توسط OpenSSL:

**sudo mkdir /etc/apache2/ssl**

**sudo openssl req -x509 -nodes -days 1095 -newkey rsa:2048 -out /etc/apache2/ssl/server.crt -keyout /etc/apache2/ssl/server.key** controlengineers.ir

:**/etc/apache2/ports.conf** در پورت تنظیم

**Listen 443**

 $\mod$ فعال سازی و پیکربندی ماژول  $S$ SSL آپاچی (mod $\mod$ 

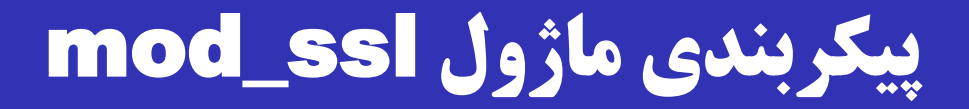

فعاش سازی:

پیکربندی:

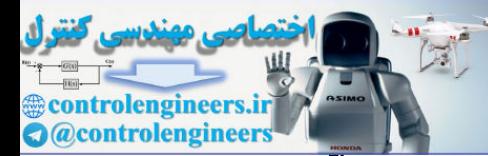

#### **sudo a2enmod ssl**

### **/etc/apache2/sites-available/default-ssl.conf**

**SSLCertificateFile /etc/apache2/ssl/server.crt SSLCertificateKeyFile /etc/apache2/ssl/server.key** end ssl<br>the 2/sites-available/default-ss<br>ficateFile //etc/apache2/ssl/ser<br>ficateKeyFile /etc/apache2/ssl/ser<br>control in the set of start<br>control in the set of start<br>control in the set of start<br>control in the set of start

راه اندازی مجدد آپاچی:

**sudo /etc/init.d/apache2 restart**

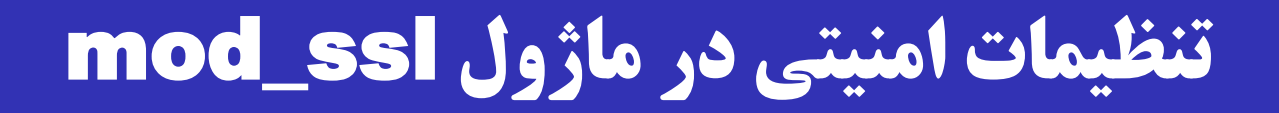

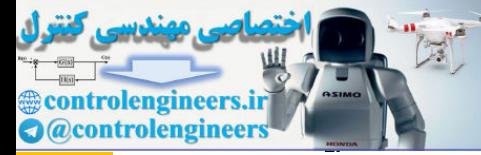

- انچه تا کنون گفته شد، حداقل تنظیمات برای راهاندازی  $\Box$ HTTPS در آپاچی بود.
- برای امنیت بیشتر، باید تنظیمات دیگری در فایل **conf.ssl** آپراچی انجرام داد )پرس از انجرام تنظیمرات آپراچی بایرد مجردداً ا کنــون گفتــه شــد، حــداقل تنظيمــات بــرا;<br>E درآپاچى بود.<br>بت بيشتر، بايد تنظيمات ديگرى در فايل n**f**<br>نجــام داد (پــس ازانجــام تنظيمــات آپــاچى ؛<br>شود).<br>نجماى بعدى دو تنظيم مهم را بررسى مىكنيم<br>نجماى بهندى دو تنظيم مهم
	- راهاندازی شود).
	- در اسالیدهای بعدی دو تنظیم مهم را بررسی می کنیم:
		- SSL/TLS نسخه
		- الگوریتمهای رمز و پروتکلهای مورد استفاده

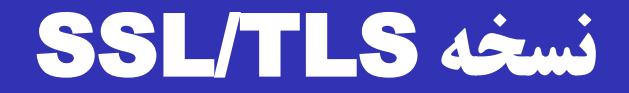

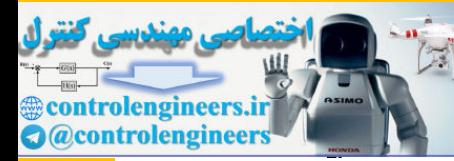

- **# The protocols to enable. # Available values: # all, SSLv3, TLSv1, TLSv1.1, TLSv1.2 # SSL v2 is no longer supported** otocols to enable.<br>
ble values:<br>
1, SSLv3, TLSv1, TLSv1, TL<br>
is no longer supported<br>
tocol all<br>
ترانم است پشتیبانی کارخواهها از این نسخه از پا $\gamma$
- **SSLProtocol all**
	- در حاش حاضر امن ترین تنظیم، 1.2TLSv است.
	- البته الزم است پشتیبانی کارخواه ها از این نسخه از پروتکل در نظر گرفته شود.

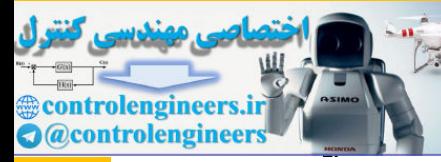

# **الگوریتمهای رمز و پروتکلهای مورد استفاده**

- **# SSL Cipher Suite:**
- **# List the ciphers that the client is**
- **# permitted to negotiate. See the**
- **# ciphers(1) man page from the openssl**
- **# package for list of all available options.**
- **# Enable only secure ciphers:**

**SSLCipherSuite HIGH:MEDIUM:!aNULL:!MD5**

علامت تعجب (!) به معنی عدم استفاده است.

aNull یعنری پروتکرل بردون authentication( فعرالً معرادش .)Anonymous DH controlengineers.ir

در مثال فوق فقط رمزهای با امنیت متوسط و بالا مورد قبولند. $\Box$ 

# **مجبور کردن کارگزار به عدم استفاده از** DH

- به طور پیش فرض، کارگزار از پروتکل ECDH برای تبادل کلید استفاده می کند. يشفوض، كارگزار از پروتكل ECDH براى<br>مهت حفظ معرمانگى پيشرو<br>اول مىخواهيم انتقال كليد از طريق RSA<br>دليل ECDH را سمت كارگزار غير فعال م<br>ache2/mods-enabled/ssl.c<br>suite !ECDH:!DH:HIGH:MEDIUM:!aNULI
	- در جهت حفظ محرمانگی پیشرو
- در حالت اول میخواهیم انتقال کلید از طریق RSA انجـام شـود؛  $\Box$ به همین دلیل ECDH را سمت کارگزار غیر فعاش می کنیم.
- **/etc/apache2/mods-enabled/ssl.conf**

**SSLCipherSuite !ECDH:!DH:HIGH:MEDIUM:!aNULL:!MD5**

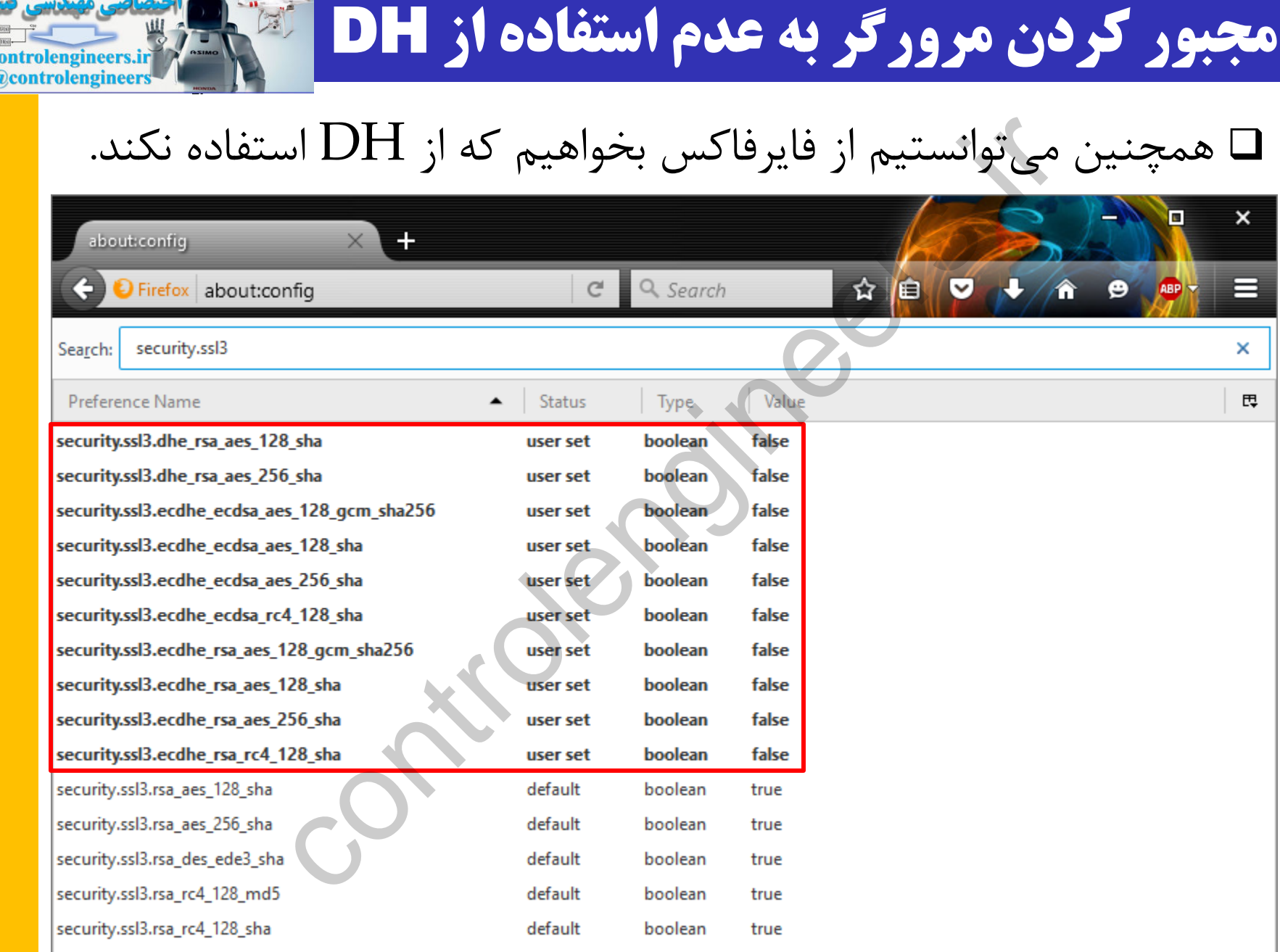

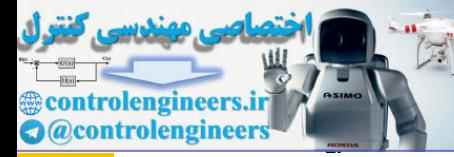

# **حالت 1** – **تعامل** RSA **بین کارخواه و کارگزار**

#### با استفاده از Wireshark تعامل را شنود می کنیم.

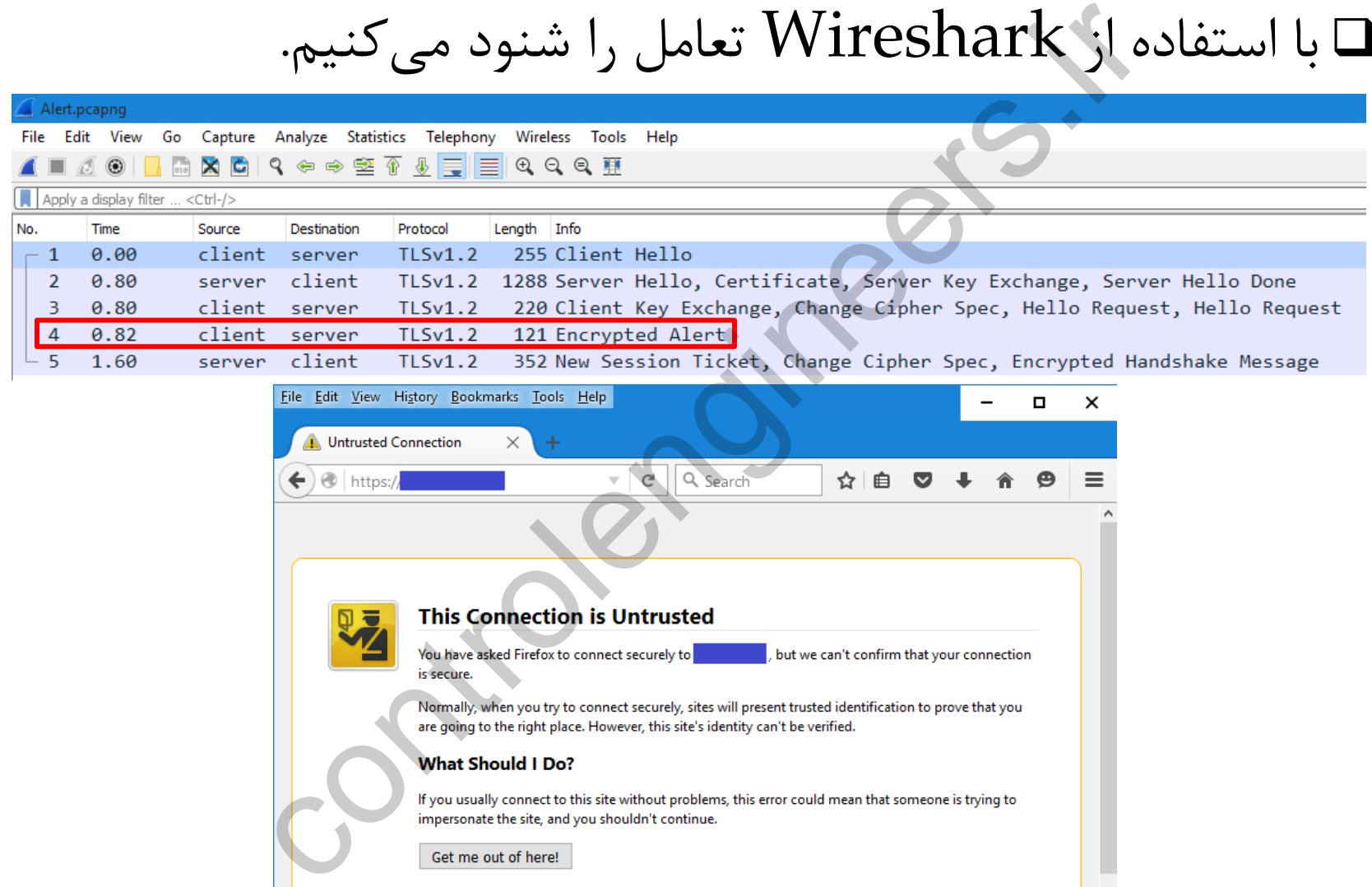

- × **Technical Details**
- I Understand the Risks
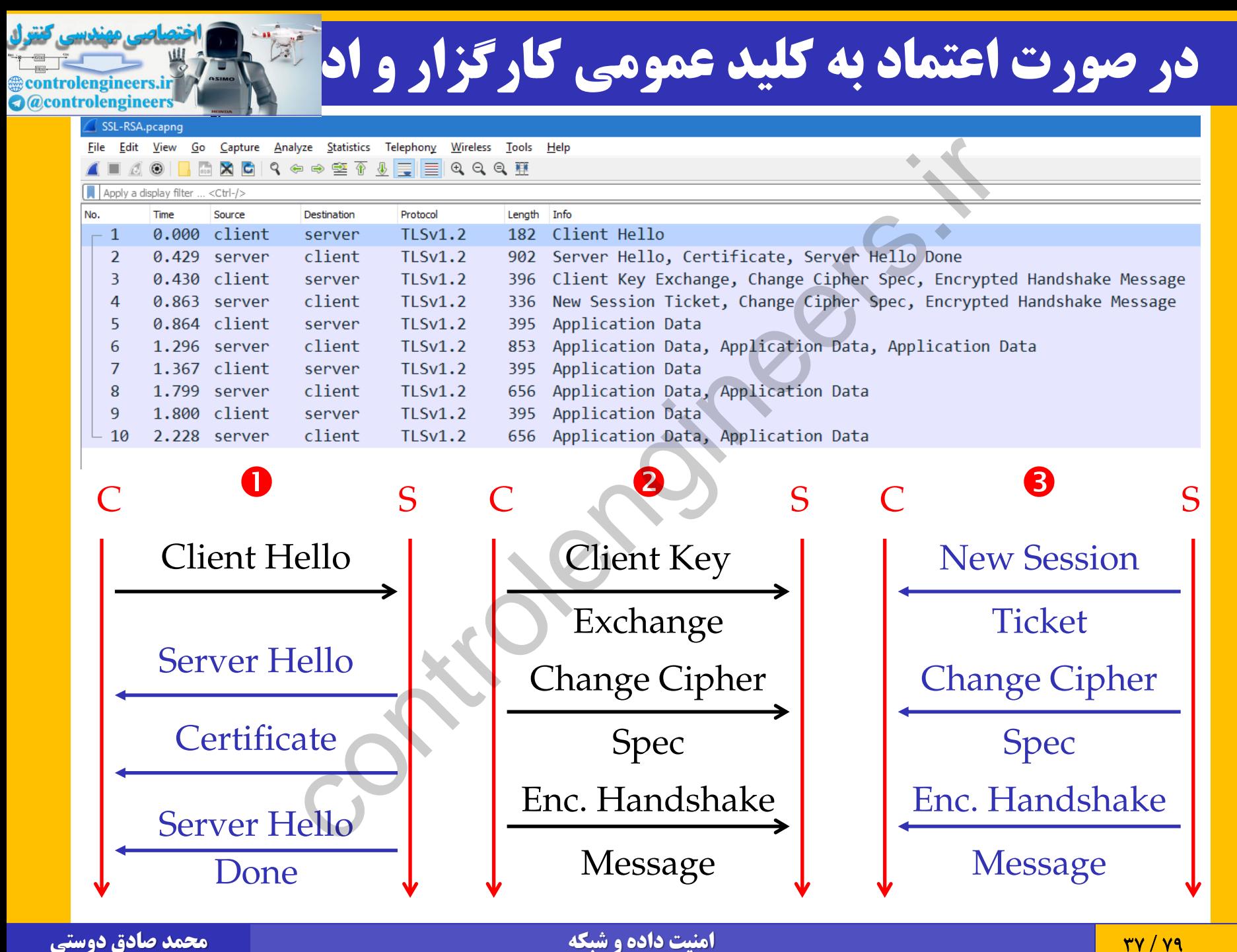

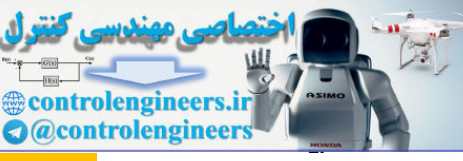

### Hello Client **روی پروتکل رکورد**

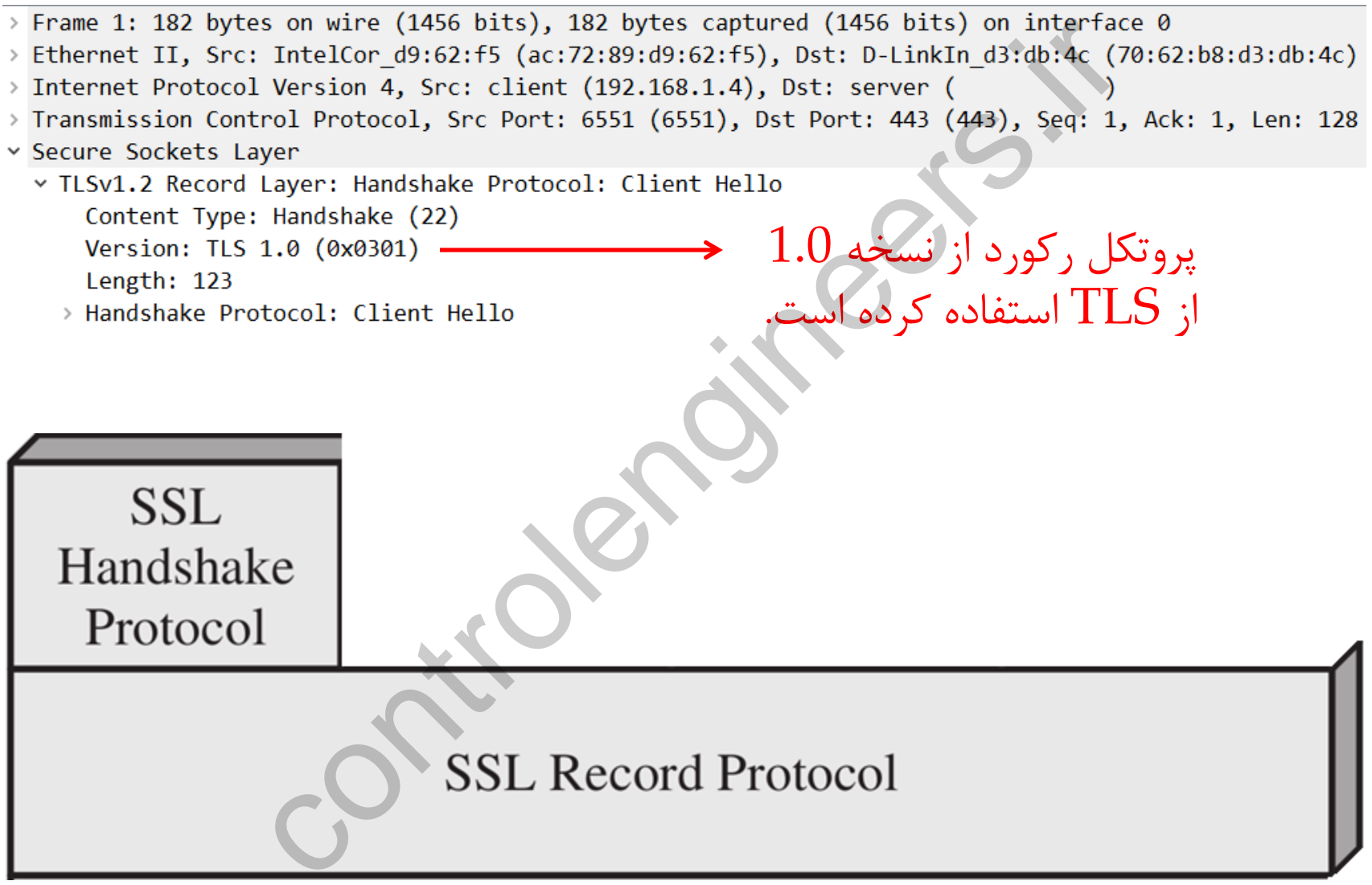

#### **داخل پیام** Hello Client

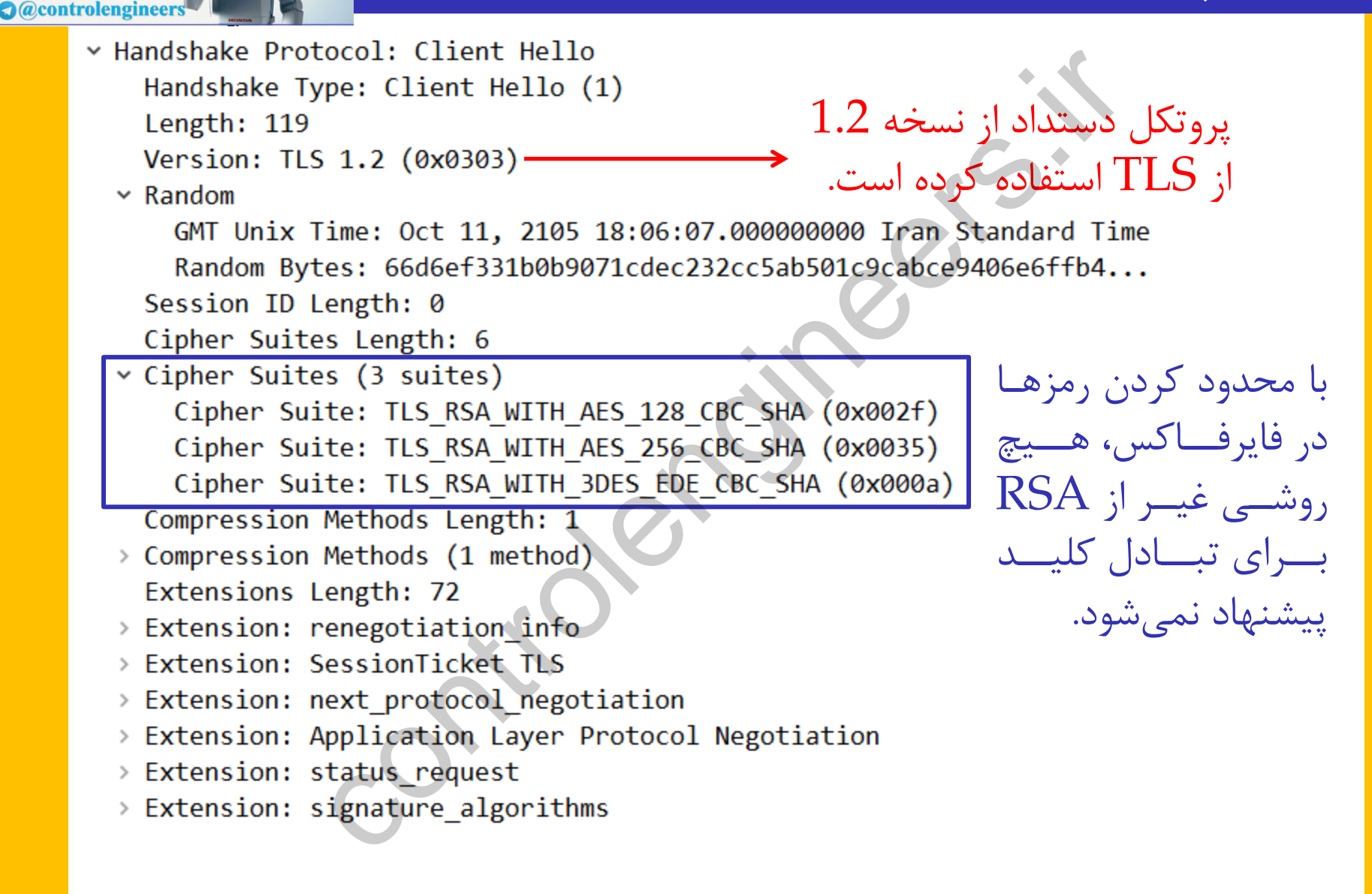

rolengineers.irl

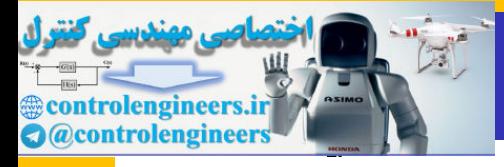

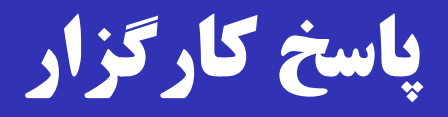

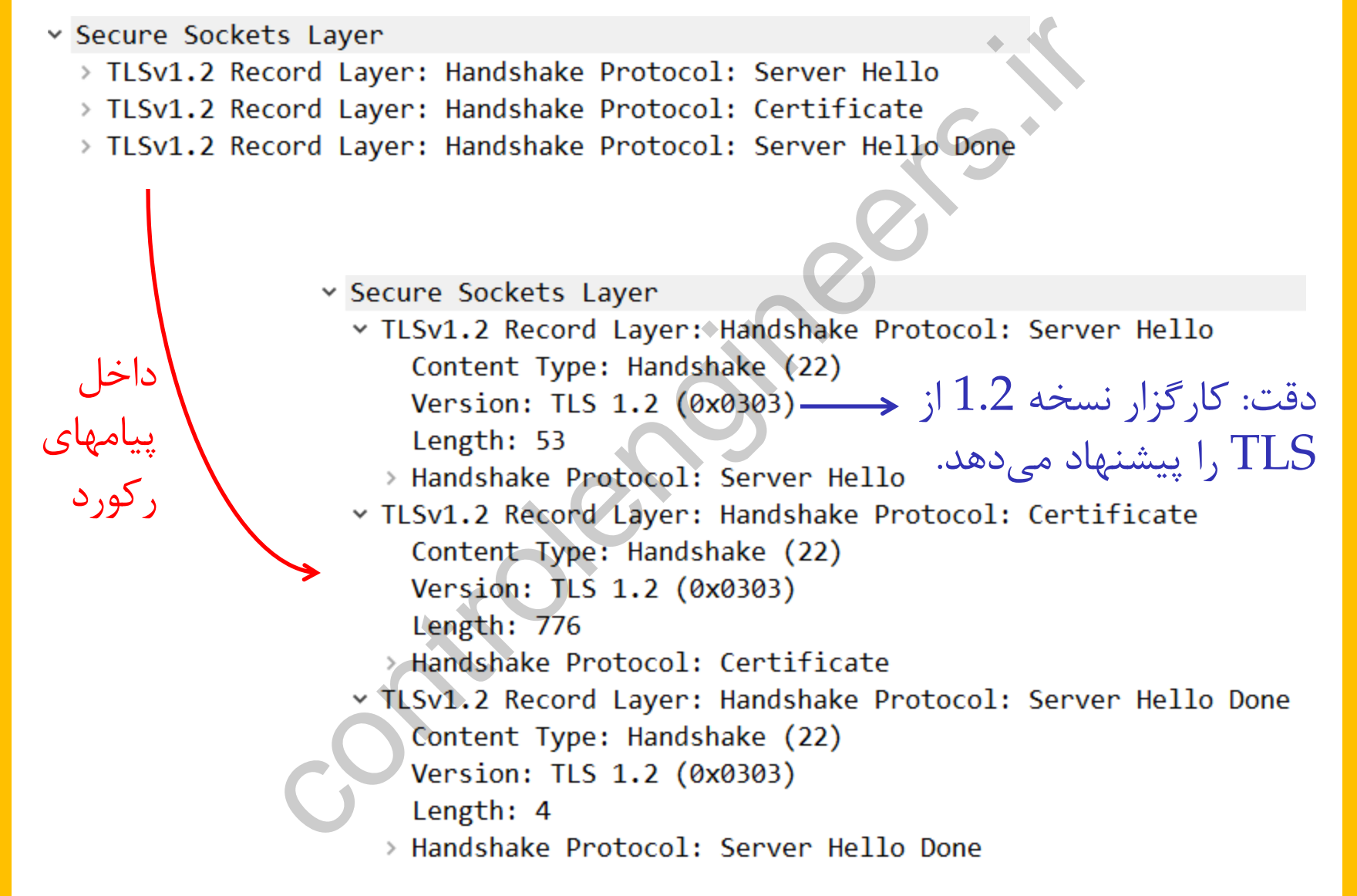

#### **داخل پیام** Hello Server

توسط مرورگر را می پذیرد.

Protocol: Server Hello (2)<br>
e Type: Server Hello (2)<br>
49<br>
TLS 1.2 (0x0303)<br>
ix Time: Oct 2, 2043 23:47:27.000000000 Iran Standard<br>
1 Bytes: 3338f1835d4e202a847a51f89e6017c8de2102b0091362<br>
ID Length: 0<br>
uite: TLS RSA\_WITH\_  $\times$  Random کارگزار یکی از رمزهـای پیشـنهاد شـده

controlengineers.irl **a** @controlengineers

#### **داخل پیام** Certificate

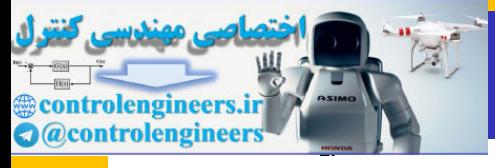

ke Protocol: Certificate<br>
hake Type: Certificate (11)<br>
h: 772<br>
ficates Length: 769<br>
ficates (769 bytes)<br>
tificate Length: 766<br>
tificate: 308202fa308201e2a003020102020900b6baf75031e6<br>
ugenedCertificate<br>
version: v3 (2)<br>
ser

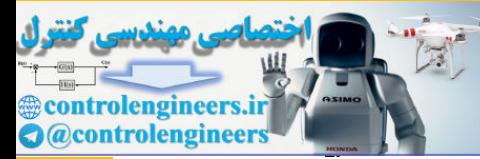

#### Server Hello Done **پیام داخل**

# Shake Protocol: Server Hello Do<br>Adshake Type: Server Hello Done<br>ngth: 0

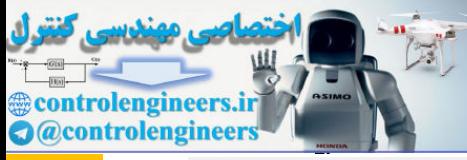

داخل

.<br>و کور د

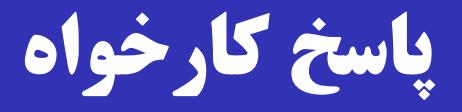

- 
- 
- 

- -

- 
- کوتــــاهترین پروتکــــل ) (۲۰۰ content type: change cipher spec)<br>(۱۶۵ version: TLS 1.2 (0x0303) امنیتی شبکه!

cord Layer: Handshake Protocol: Client Key Exchange<br>cord Layer: Change Cipher Spec Protocol: Change Cipher<br>cord Layer: Handshake Protocol: Encrypted Handshake Me<br>content Type: Handshake (22)<br>Content Type: Handshake (22)<br>V

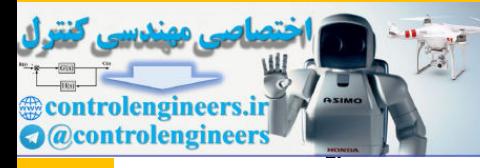

#### Client Key Exchange **پیام داخل**

- -

 کارخواه، Secret Master-Pre را تولید نموده، آن را برا کلیرد عمومی کارگزار رمز و ارساش می کند. rotocol: Client Key Exchange<br>
IS8<br>
rype: Client Key Exchange (16)<br>
red PreMaster Iength: 256<br>
red PreMaster: 58e0c7eb53c31610fc60645ca889b378b9cfca02<br>
j Dre-Master Secret<br>بد نشست از روی Pre-Master Secret اسال هی کند.<br>پس ت

- وکلید نشست از روی Pre-Master-Secret استخراج شده و Pre-Master
	- از این پس تدریباً همه چیز رمز شده خواهد بود.
- $\Box$ سروال: آیرا مریت تروان از Wireshark خواست که پیامها را

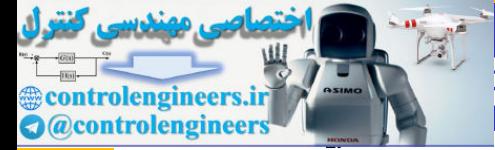

# **رمز گشایی پیامها توسط Wireshark با کلید خصوصی کارگزاری با میلی منتسبی کنرل**<br>Cacontrolengineers

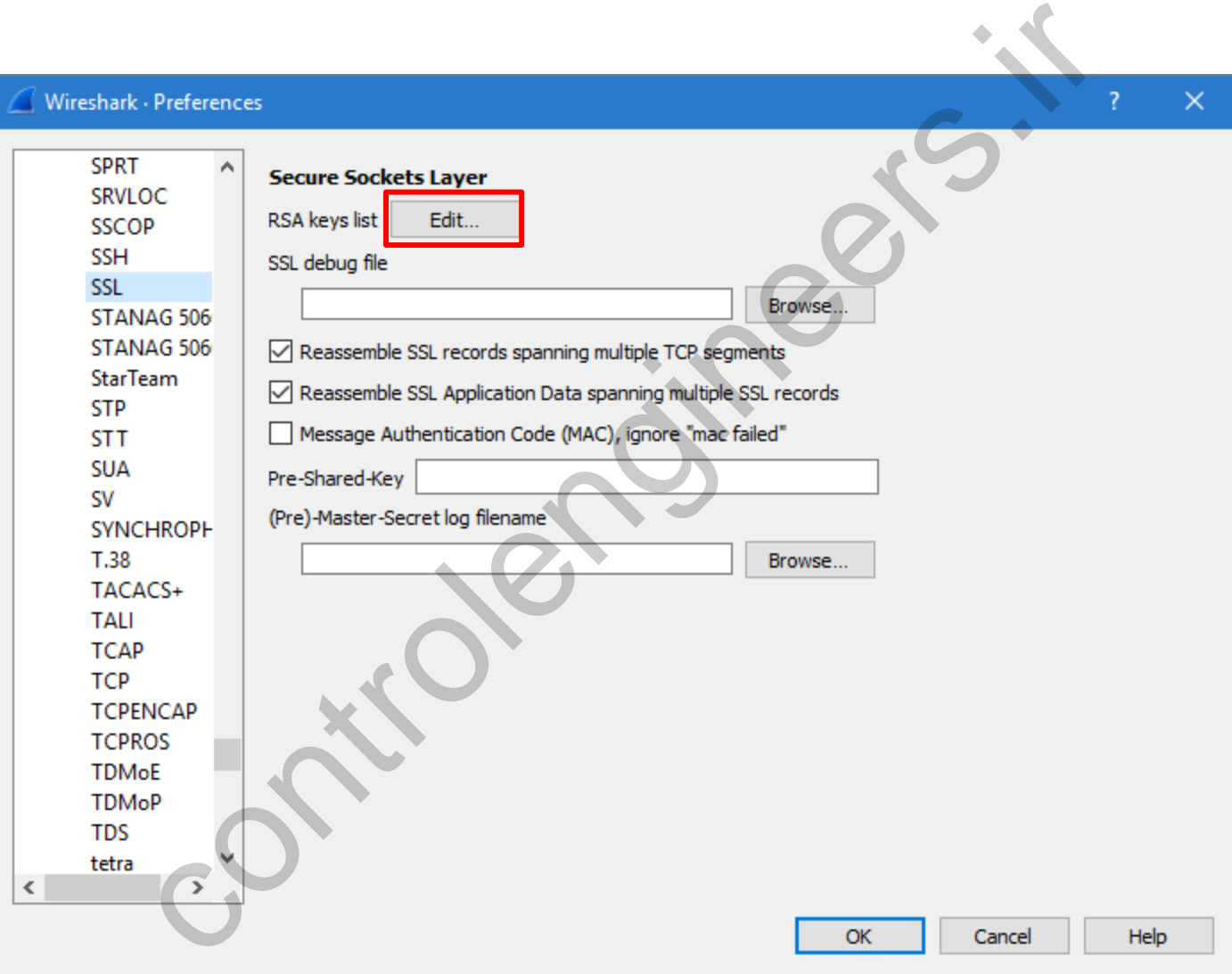

 $\times$ 

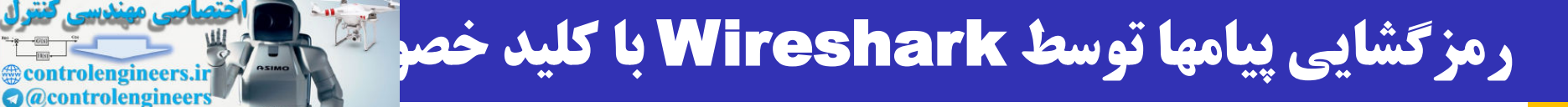

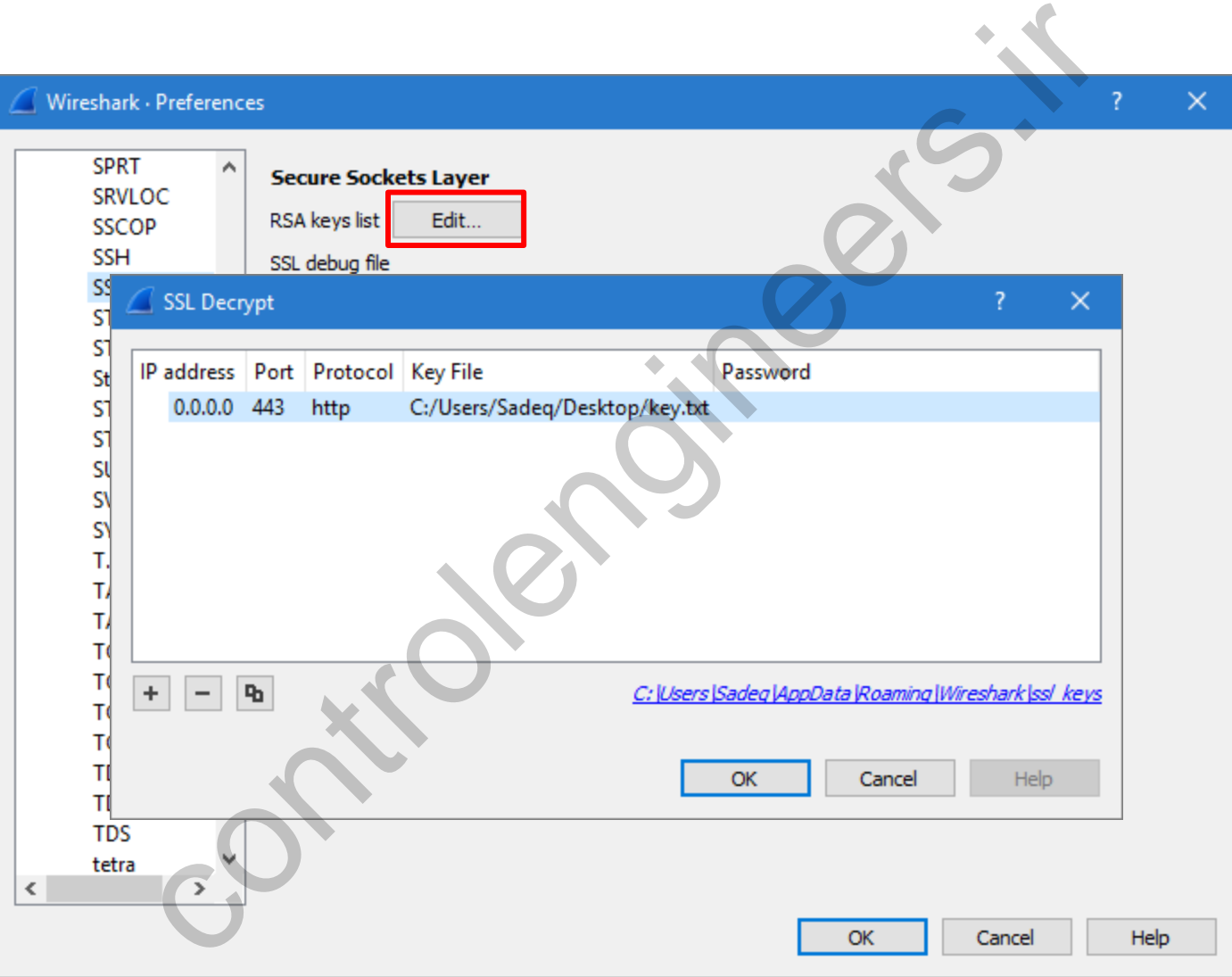

 $\times$ 

#### کنتول **@controlengineers.ir A** @controlengineers

### **کل پروتکل - قبل و بعد از رمزگشایی**

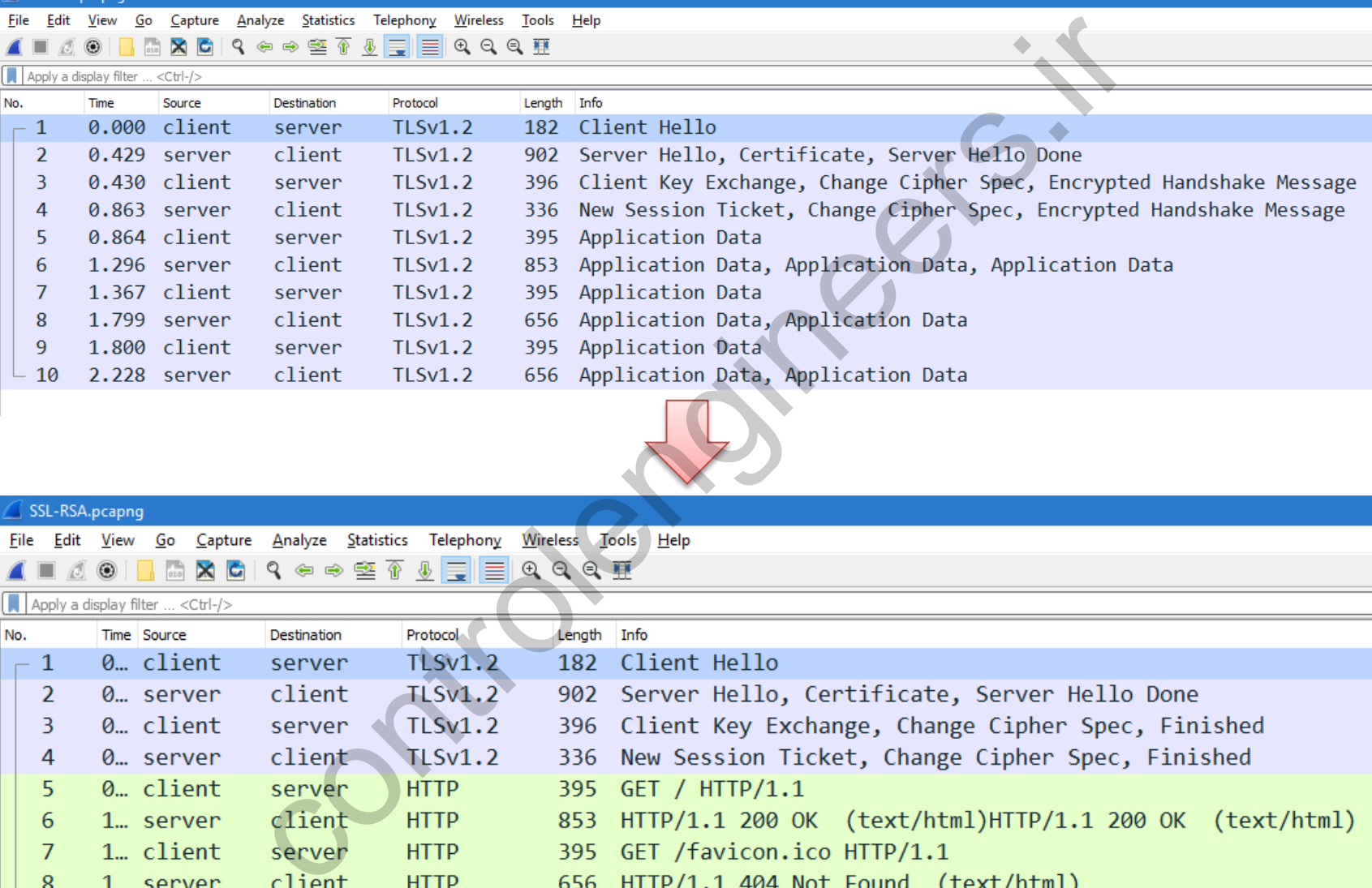

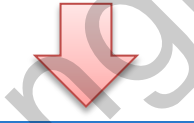

#### SSL-RSA.pcapng Apply a display filter ... <Ctrl-/> Time Source No.  $-1$ 0. client

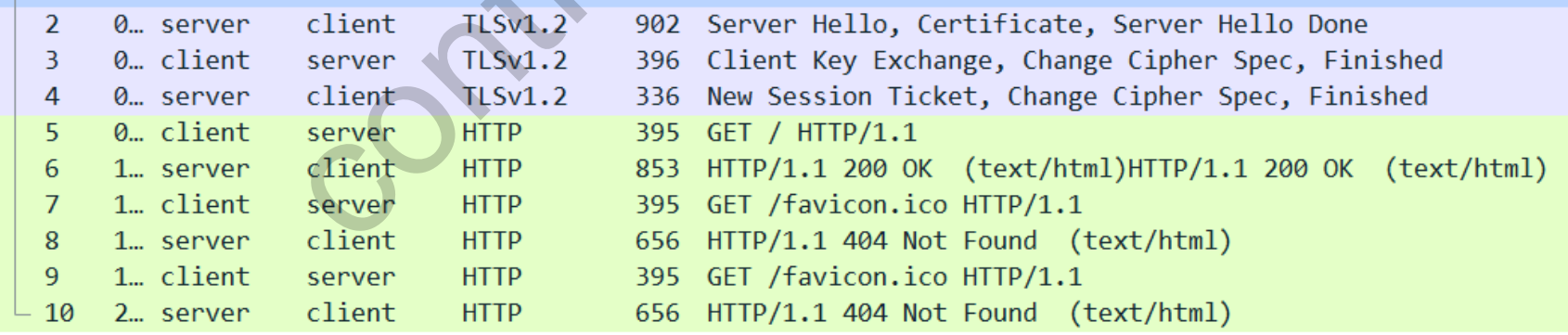

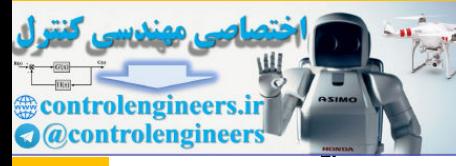

#### **پاسخ کارخواه - قبل و بعد از رمزگشایی**

- -

- 
- -

Length: 1

Layer: Handshake Protocol: Client Key Exchange<br>
rd Layer: Handshake (22)<br>
1.2 (0x0303)<br>
2<br>
Protocol: Client Key Exchange<br>
258<br>
258<br>
rd Layer: Change Cipher Spec Protocol: Change Cipher S<br>
pe: Change Cipher Spec (20)<br>
LS 1.

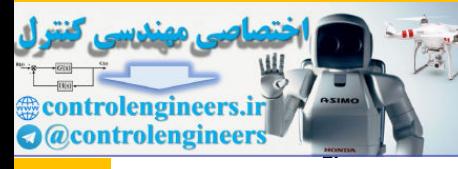

#### **پاسخ کارخواه - قبل و بعد از رمزگشایی**

rayer: Handshake Protocol: Client Key Exchange<br>
vare Sockets Layer: Handshake Protocol: Client Key Ex<br>
Content Type: Handshake (22)<br>
Content Type: Handshake (22)<br>
Version: TLS 1.2 (9x0303)<br>
Length: 262<br>
Pandshake Protocol Conter Versi Lengt  $\vee$  Hands Han Len > RSA  $\vee$  TLSv1.2 Conte Versi Lengt Chang  $~\vee$  TLSv1.2 Conte Versi Lengt بسا الصساق  $\operatorname{MAC}$  و **Hands** سـپس رمـز کـردن ان، کارخواه به کارگزار اثبات می کند که کلید را دارد. Verify Data

**پاسخ کارگزار - قبل و بعد از رمزگشایی** trolengineers.ir **A** @controlengin Secure Sockets Laver rd Layer: Handshake Protocol: New Session Ticket<br>pe: Handshake (22)<br>25 1.2 (0x0303)<br>Protocol: New Session Ticket<br>Protocol: New Session Ticket<br>e Type: New Session Ticket<br>4 198<br>ion Ticket Length: 192<br>n Ticket Length: 192<br>n T Length: 1

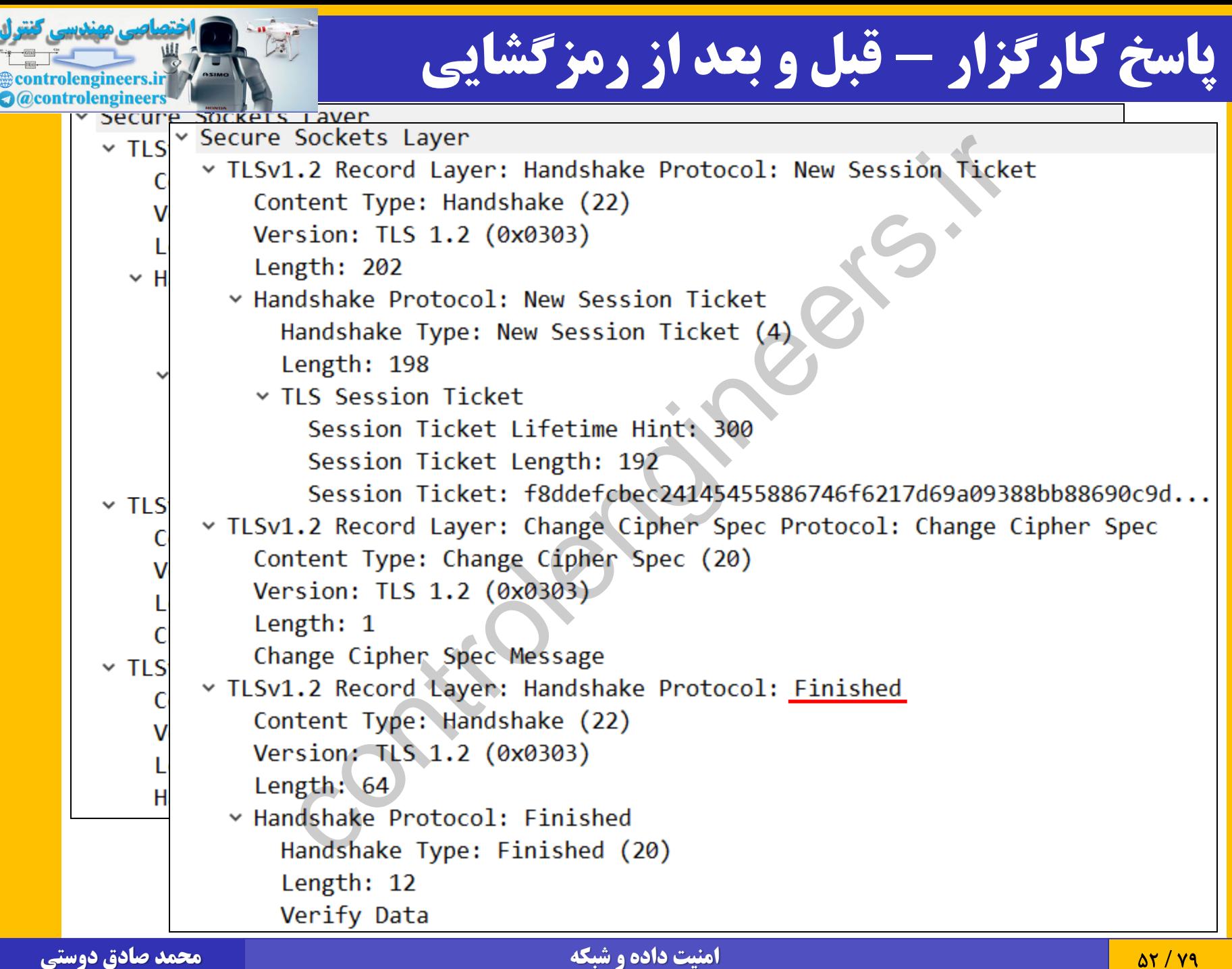

## **چیست؟** Session Ticket

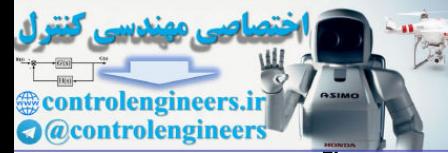

یکی از توسعههای TLS است. Session Ticket  $\Box$ 

- در 5077 RFC تعریف شده است.
- هدف این است که نیرازی نباشرد کرارگزار بره ازای هرر کرارخواه، اطالعات وضعیت )State )نگه دارد. ' Session یکی از توسعههای TLS است.<br>RFC تعریف شده است.<br>) است که نیلازی نباشـد کـارگزار بـه ازای ه<br>وضعیت کارگزار از طریق ession Ticket<br>قرار میگیرد.<br>نواه در تماسهای بعدی از آن استفاده میکند.<br>نواه در تماسهای بعدی از آن استفاد
- اطلاعات وضعیت کارگزار از طریق Session Ticket در اختیـار Session Ticket کارخواه قرار می گیرد.
	- کارخواه در تماس های بعدی از آن استفاده می کند.
		- از نظر مفهومی شبیه بلیت در کربروس است.

### **حالت 2** – **تعامل** DH **بین کارخواه و کارگزار**

- در سررمت کررارگزار، تنظرریم DH!:ECDH !را حررذف و آپرراچی را مجدداً راه اندازی می کنیم.
- در سمت کارخواه، یکی از پروتکلهای مربوط به DH را فعاش می نماییم (در بخش config: در بخش). ، کــارگزار، تنظــيم ECDH : ! DH را حــذف<br>اندازي ميکنيم.<br>کارخواه، يکي از پروتکلهاي مربوط به DH را فه<br>سادگي، ECDH را فعال نميکنيم.<br>سادگي، ECDH را فعال نميکنيم.<br>با داشتن کليد خصوصي کارگزار، Vireshark<br>با داشتن کليد خصوصي کار
	- برای سادگی، ECDH را فعاش نمی کنیم.
	- مجدداً تعامل را با Wireshark بررسی می کنیم.
- $\bf{Wireshark}$  ختی با داشتن کلید خصوصی کارگزار،  $\bf{Wireshark}$  نمـی توانـد پیامهای رمز شده را رمزگشایی نماید؟

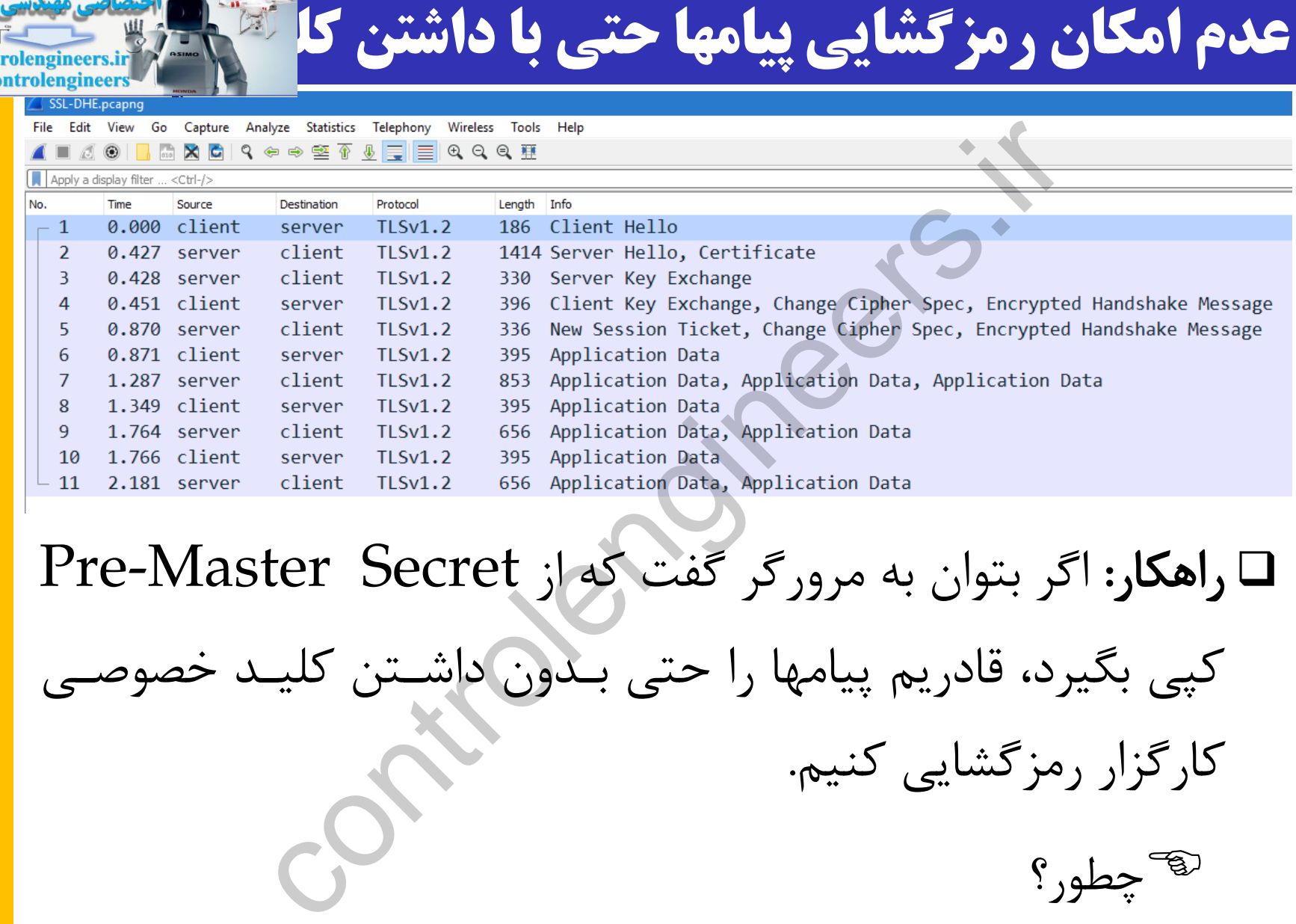

 $Pre-Master$  Secret راهکار: اگر بتوان به مرورگر گفت که از Rre-Master Secret کپی بگیرد، قادریم پیامها را حتی بیدون داشتن کلید

 $\triangleleft)$  (a) contains a set of  $\triangleleft$ 

کارگزار رمزگشایی کنیم.

چطور؟

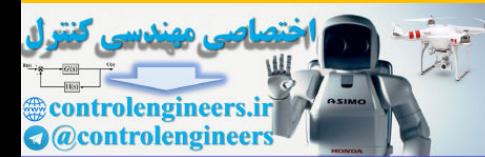

#### **کتابخانه** NSS **و متغیر محیطی**

#### مرورگرهررایی مثررل Firefox و Chrome برررای رمزنگرراری از کتابخانره ای بره نرام NSS کره توسرط Mozilla توسرعه یافتره

Network Security Services نوشت کوته

اطالعات بیشتر:

استفاده می *ک*نند.<sup>"</sup>

**[https://](https://developer.mozilla.org/en-US/docs/Mozilla/Projects/NSS)developer.mozilla.org/en-[US/docs/Mozilla/Projects/NSS](https://developer.mozilla.org/en-US/docs/Mozilla/Projects/NSS)**

 می توان با تنظیم متغیر محیطری **SSLKEYLOGFILE**، بره NSS گفت که Pre-Master Secret را در یک فایل ذخیره کند. ـايي مثــل Firefox كــه توسـط Chrome بــراى ر<br>اى بــه نــام NSS كــه توسـط Mozilla<br>نوشت Services<br>بيشتر:<br>ا تنظيم متغير محيطــ<sub>ى</sub> Pre-Master Secretدs<br>با تنظيم متغير محيطــ<sub>ى</sub> Pre-Master Secretدانا<br>با تنظيم متغير محيطــ<sub>ى</sub> P

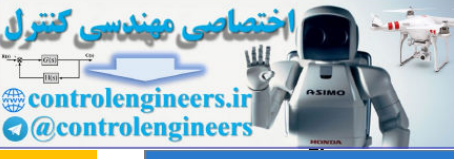

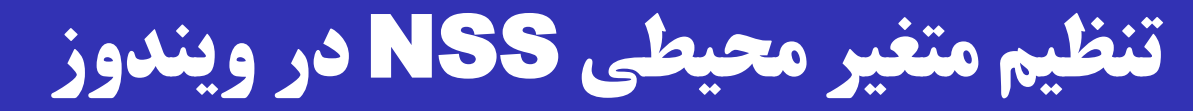

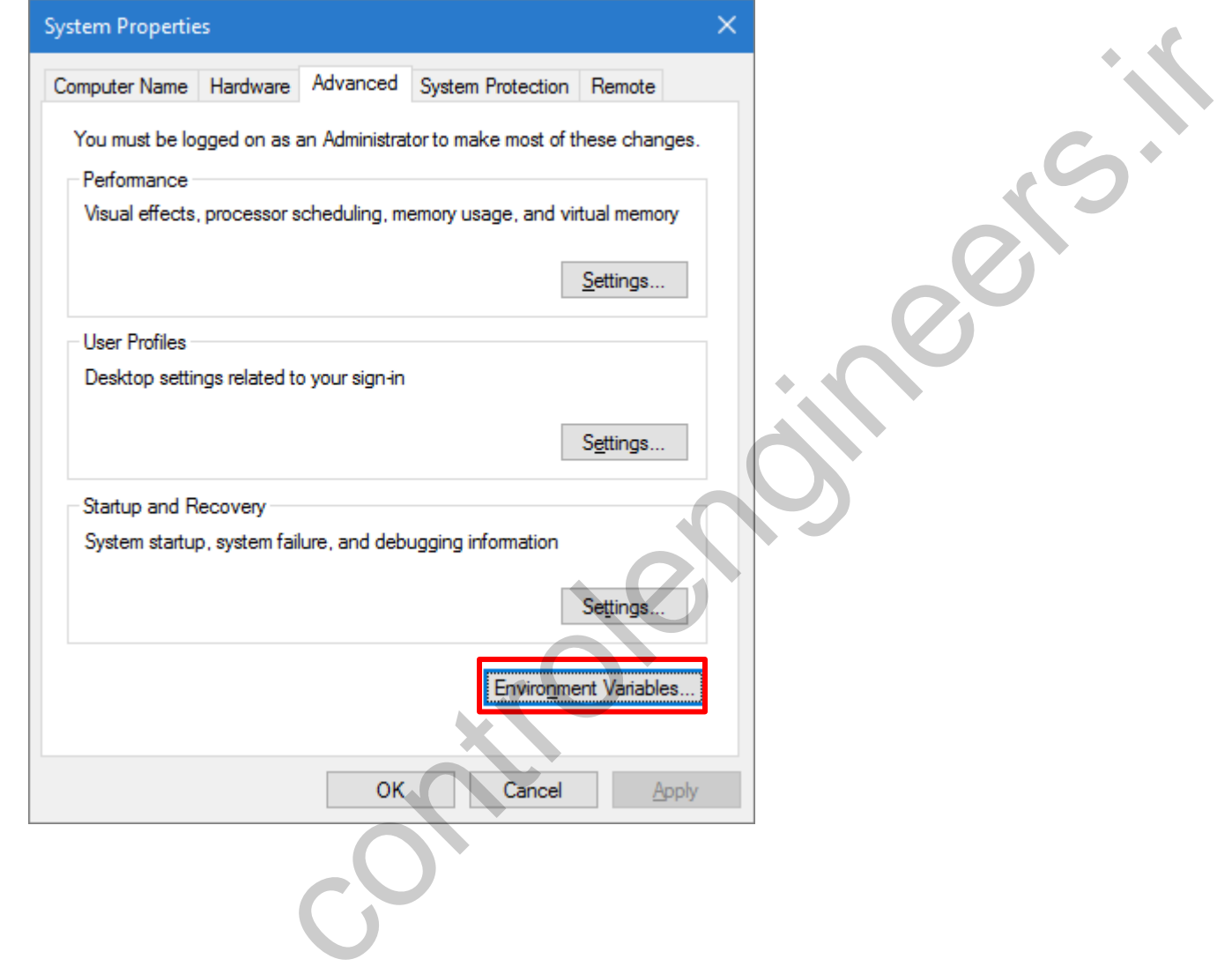

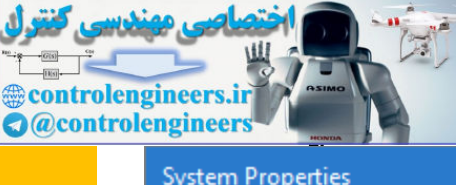

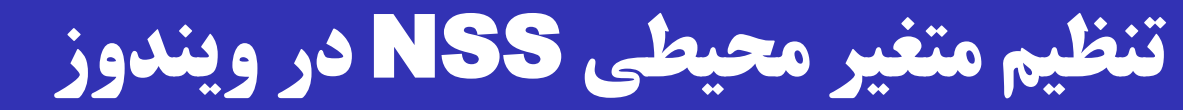

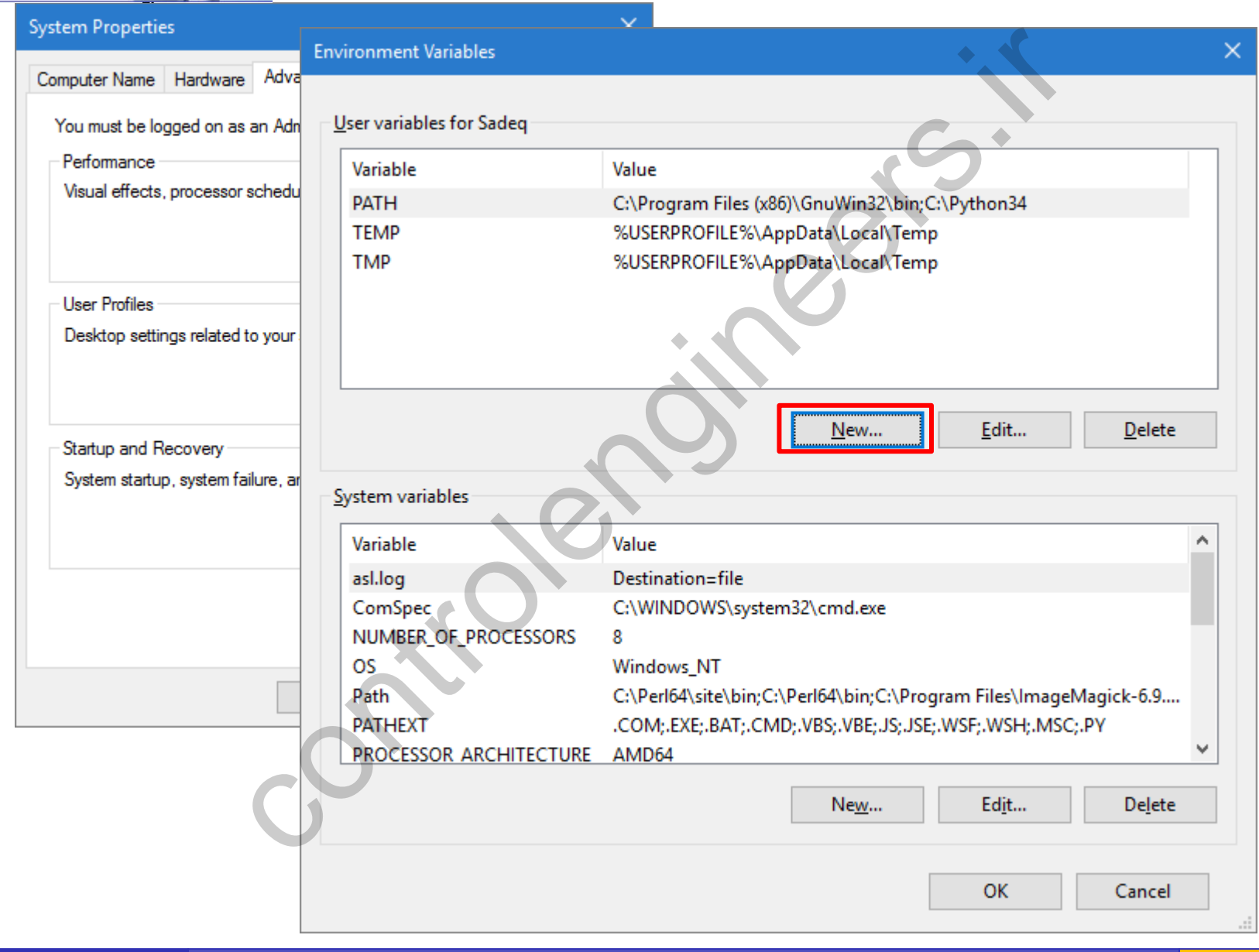

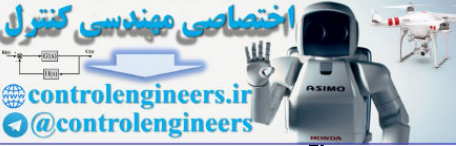

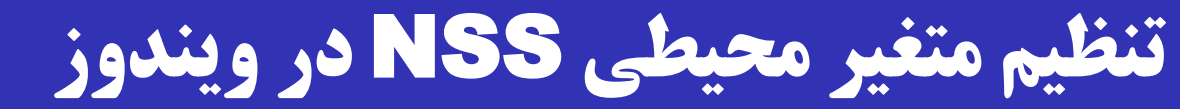

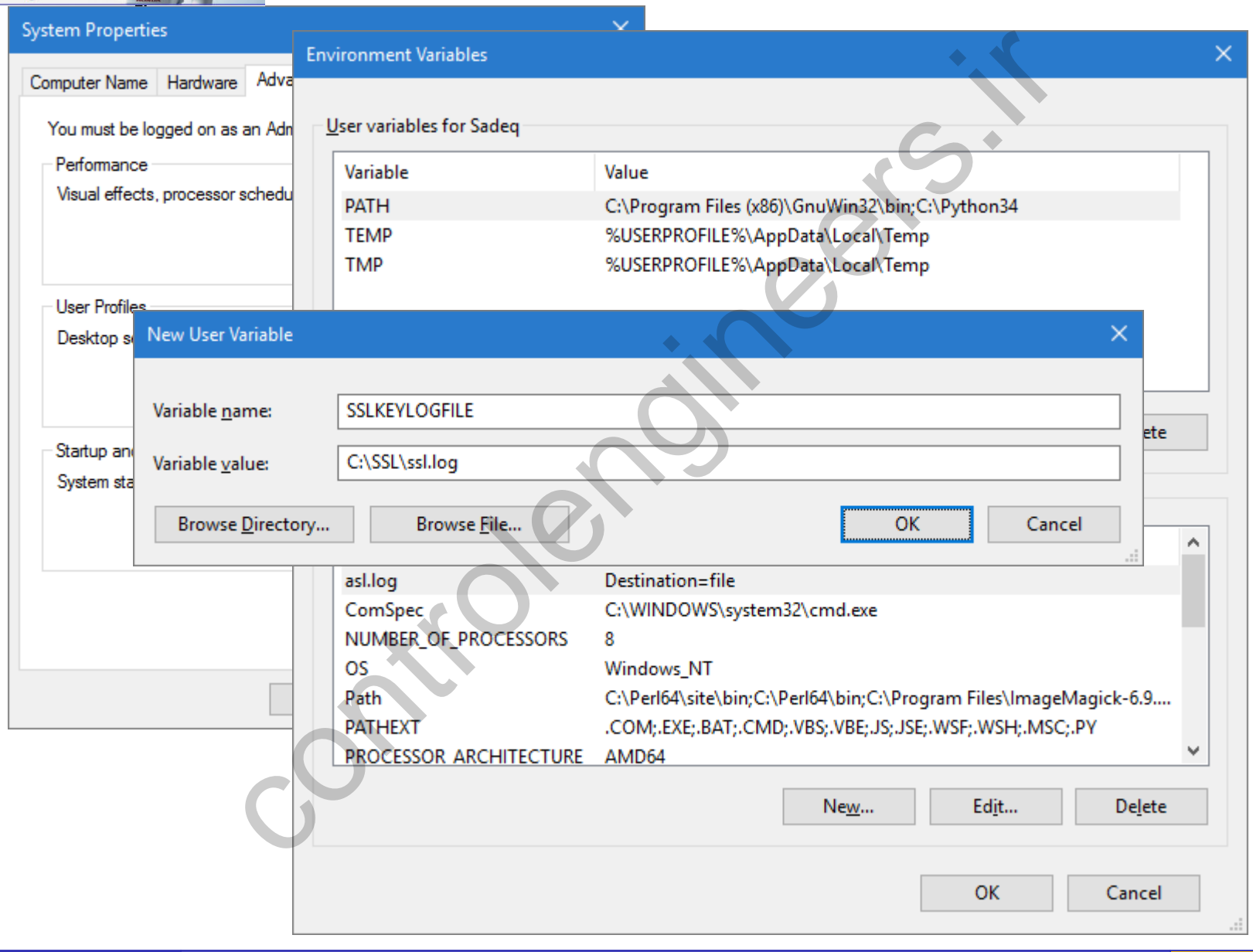

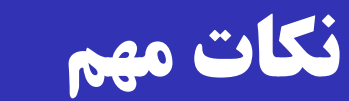

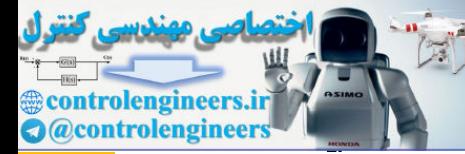

 پس از تنظیم متغیر محیطی، الزم است مرورگر را بسرته و مجردداً باز نمایید. هر برنامه تنها هنگام باز شدن متغیرهای محیطی را می خواند. الزم است مرورگر به فایل تعیین شرده )log.ssl )دسترسری داشته باشد. Vrite تنظیم کنترش دسترسی به فایل حاش مجدداً به صفحه HTTPS مد نظرر برویرد و تعرامالت را برا controlengineers.ir Wireshark ذخیره نمایید.

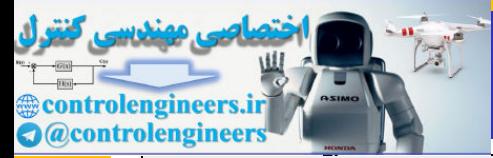

#### **محتوای فایل** log.ssl

**# SSL/TLS secrets log file, generated by NSS CLIENT\_RANDOM 1723a3ca6b5a… e99d65eeaa5e…**

قالب فایل در نشانی زیر مستند شده است:

[https://developer.mozilla.org/en-US/docs/Mozilla/Projects/NSS/Key\\_Log\\_Format](https://developer.mozilla.org/en-US/docs/Mozilla/Projects/NSS/Key_Log_Format)

هر خط از فایـل، یـا بـا RSA شـروع مـیشـود (انتقـال کلیـد) یـا بـا  $\Box$ .)DH کلید تبادش )**CLIENT\_RANDOM** secrets log file, generated by NS<br>NDOM 1723a3ca6b5a... e99d65eeaa5e...<br>Controlla.org/en-US/docs/Mozilla/Projects/NSS/Key<br>per.mozilla.org/en-US/docs/Mozilla/Projects/NSS/Key<br>(قايـل، يـا بـا بـا RSA).<br>CLIENT\_RANDOM تبادل كل

در حالت دوم، دو عدد بعد از **RANDOM\_CLIENT** می آید:

عدد نخست )64 بایتی(: نانس کارخواه

 $\mathrm{Pre\text{-}Master}\ \mathop{\mathrm{Secret}\nolimits}$  عدد دوم (۹۶ بایت): مقدار  $^\circledast$ 

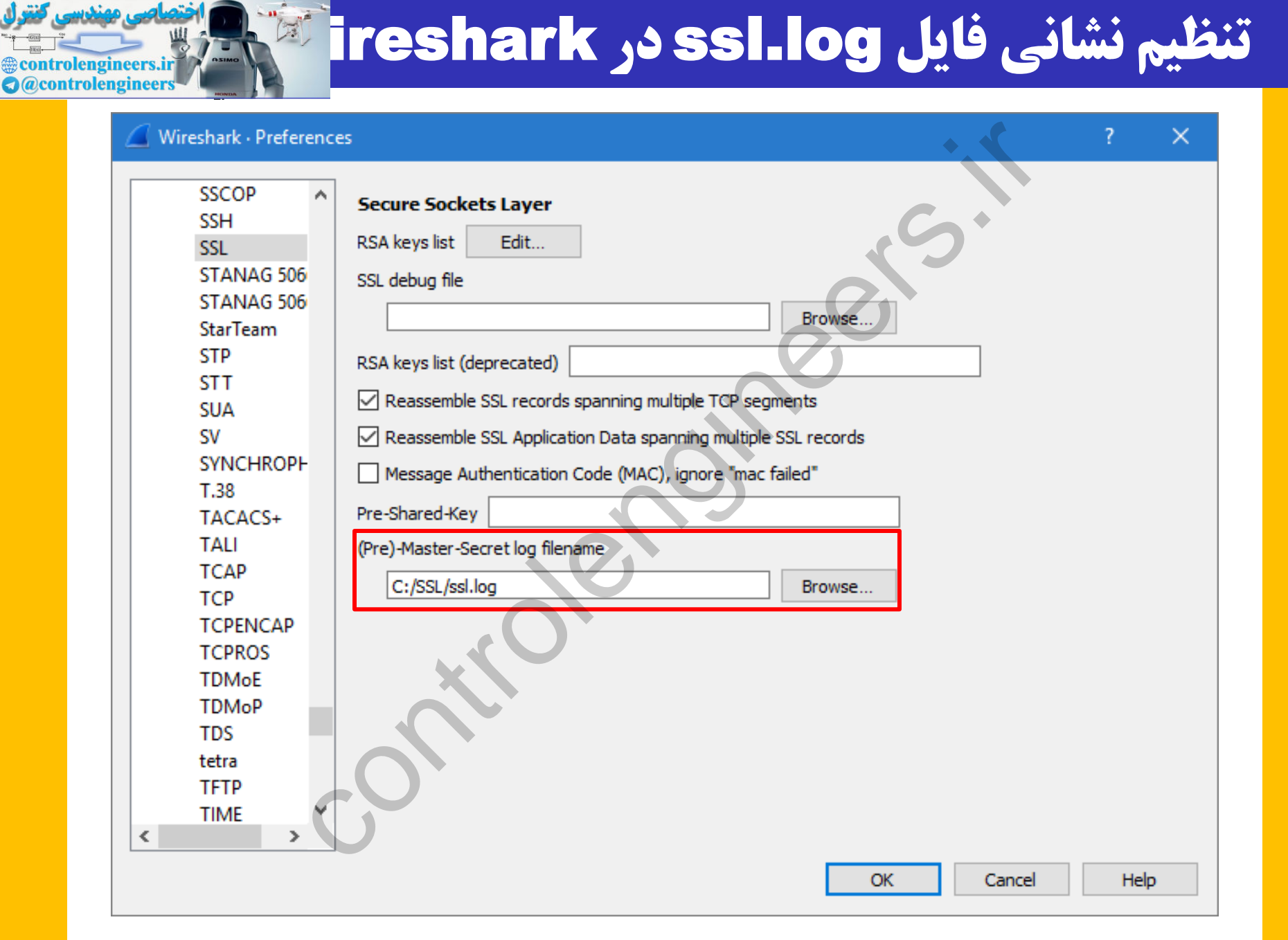

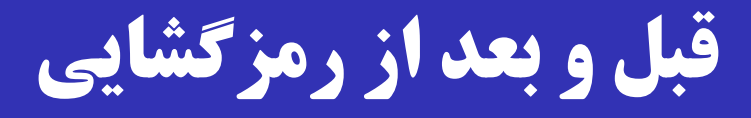

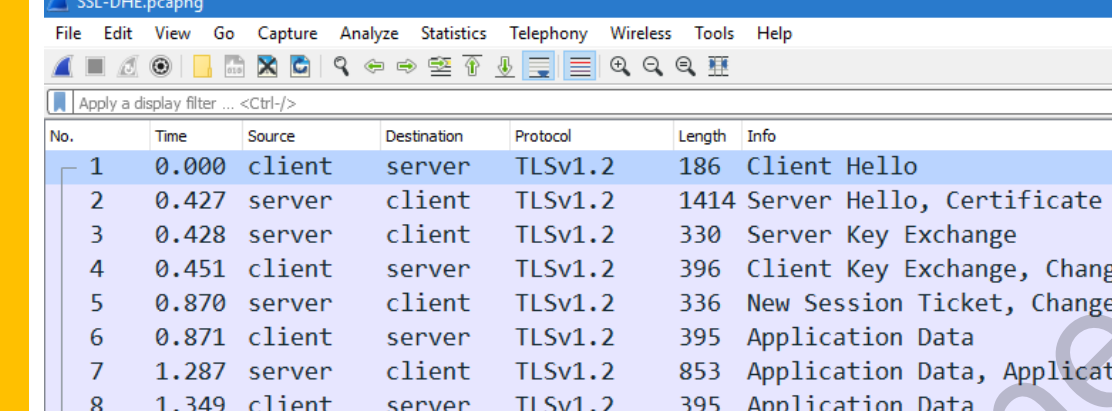

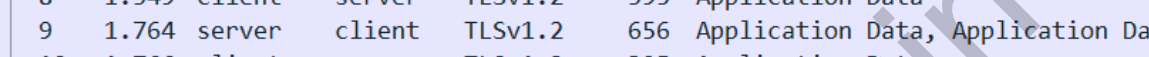

- 10 1.766 client
- $-11$ 2.181 server

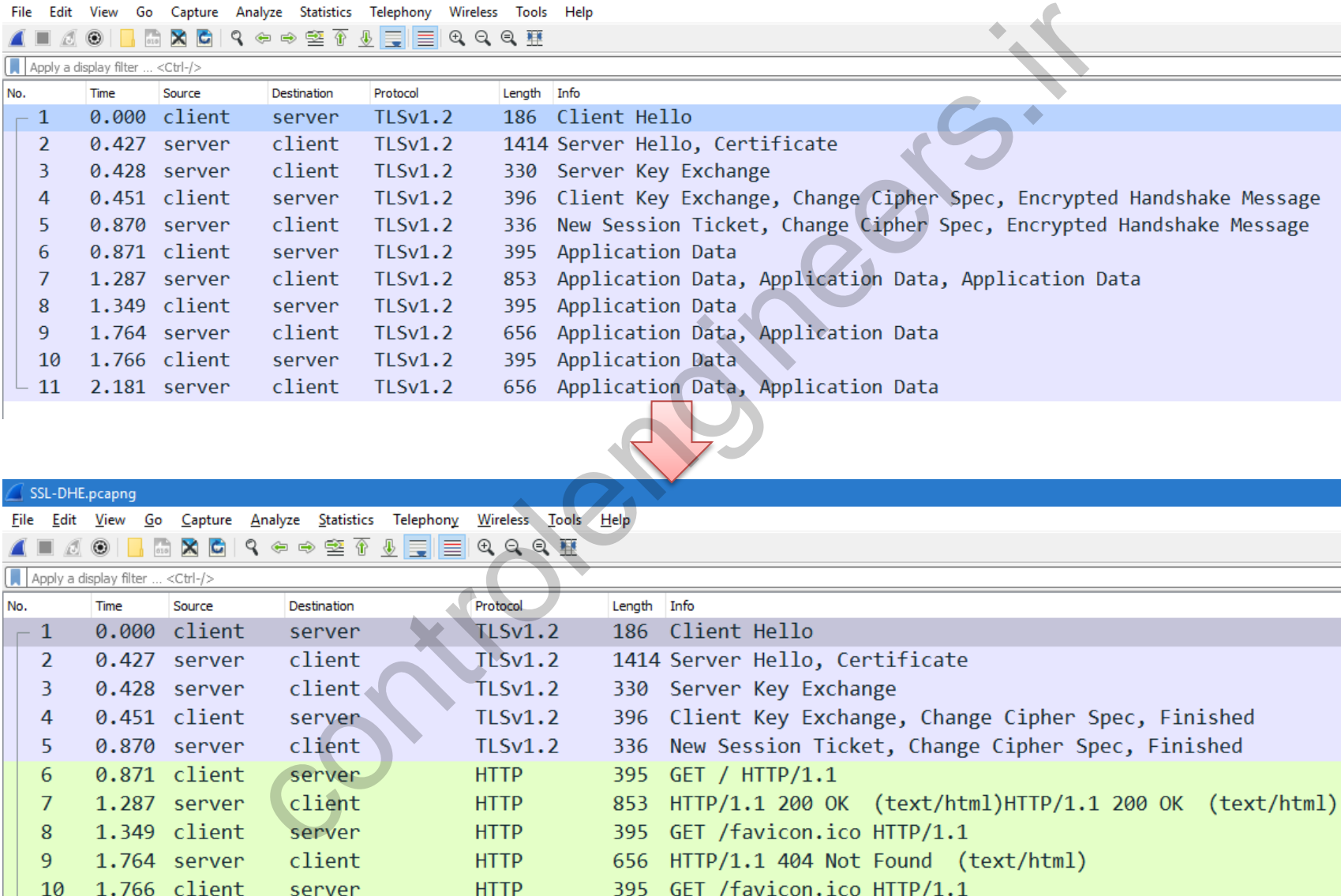

2.181 server client **HTTP** 656 HTTP/1.1 404 Not Found (text/html) 11

**examplement controller controller controller controller controller controller controller controller controller a** @controlengineers

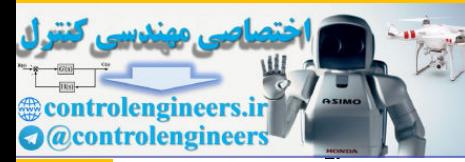

#### **یافتن کلید مرتبط به هر نشست**

# $C$ lient با کمـک مقـدار Random در پیـام  $W$ ireshark  $\square$ Hello متوجه می شود که از کدام سطر log.ssl باید بررای Wire<br>S.l. Log ستفاده نمایند.<br>S.l. Log ستفاده نمایند.<br>I layer: Handshake Protocol: Client Hello<br>I layer: Handshake Protocol: Client Hello<br>I layer: Client Hello<br>(22)<br>I layer: Client Hello<br>(22)<br>I layer: Client Hello<br>(22)<br>I l

رمزگشایی استفاده نماید.

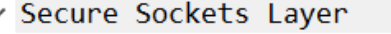

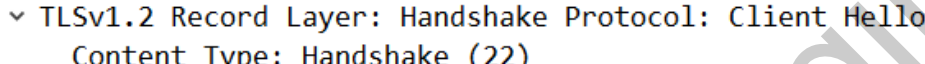

Length: 127

 $\times$  Random

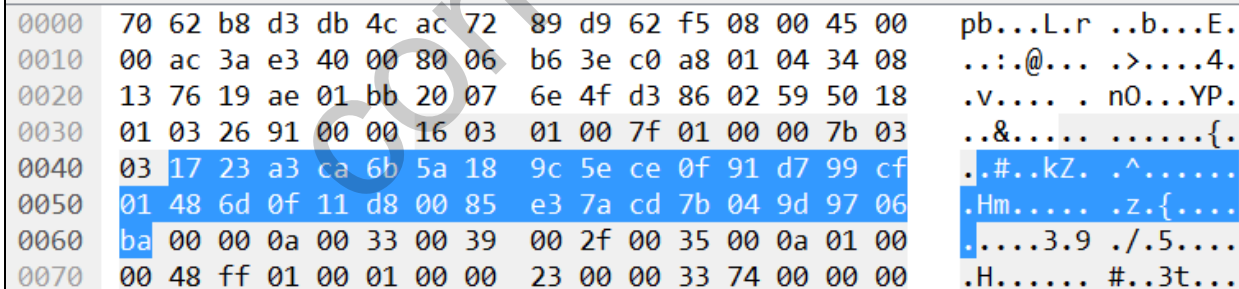

**یافتن کلید مرتبط به هر نشست**

## $C$ lient با کمک مقدار Random در پیام Wireshark  $\square$ Hello متوجه می شود که از کدام سطر SS1. 100 باید برای Hello

cLIENT\_RANDOM ff638fd766d6ef331b0b9071cdec232cc5ab501c9cabce9406e6ffb408528572 b89<br>RSA 8f3ea8e1740dccf2 030335fae94f624a361140f31e2ff6a06e95e28b690c1fbc247c3eeb8c11e<br>CLIENT\_RANDOM 84578eaa61939b01c85aebf191bea89d2390095263 Control 11 and 2011 11 and 2011 11 and 2011 11 and 2011 11 and 2011 11 and 2011 11 and 2011 11 and 2011 11 and 2011 11 and 2011 11 and 2011 11 and 2011 11 and 2011 11 and 2011 11 and 2011 11 and 2011 11 and 2011 11 and 20

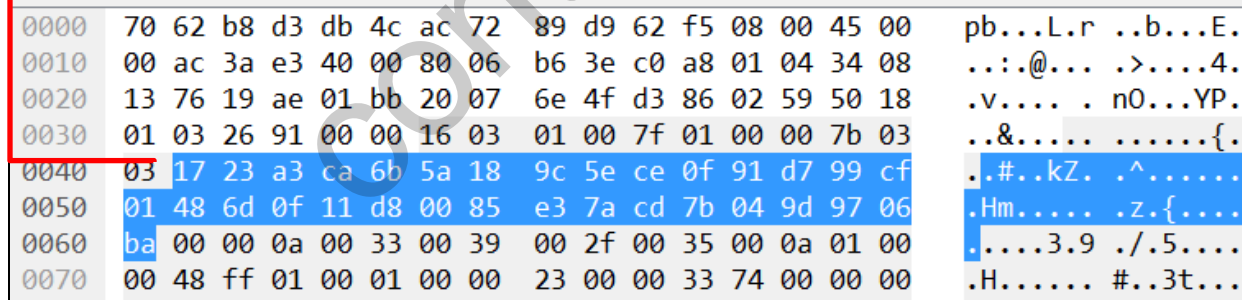

**&controlengineers.iri a** @controlengineers

#### Client Hello

nlengineers.irl

**A** @controlengineer

Fello<br>
uites (5 suites)<br>
Suite: TLS\_DHE\_RSA\_WITH\_AES\_128\_CBC\_SHA<br>
Suite: TLS\_RSA\_WITH\_AES\_128\_CBC\_SHA (0x6<br>
Suite: TLS\_RSA\_WITH\_AES\_128\_CBC\_SHA (0x6<br>
Suite: TLS\_RSA\_WITH\_3DES\_EDE\_CBC\_SHA (0x6<br>
Tello<br>
Suite: TLS\_DHE\_RSA\_WIT

**تبادل الگوریتمهای رمز پس از فعال سازی** DH

#### Server Hello

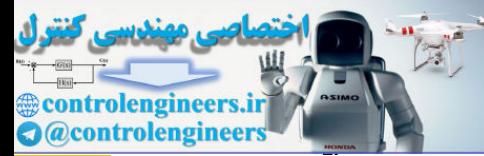

#### Server Key Exchange

- motocol: Server Key Exchange<br>
Type: Server Key Exchange (12)<br>
79<br>
Ilman Server Params<br>
h: 256<br>
fffffffffffffffffffffc90fdaa22168c234c4c6628b80dc1cd1<br>
h: 1<br>
Length: 256<br>
94379a87827107f41f82b41c22c0c15774871772bd6<br>
re Hash
	- -
		-
		-
		- $g: 02$

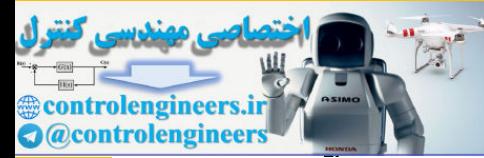

#### Client Key Exchange

lman Client Params<br>ength: 256<br>9230a4b657fea74a5669af9cc98262892158a6fe2<br>شرایر کلید تبـادل شر<br>Pre-Master Secre

#### $DH$  مقدار Pre-Master Secret برابر کلید تبادل شده در

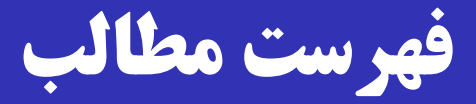

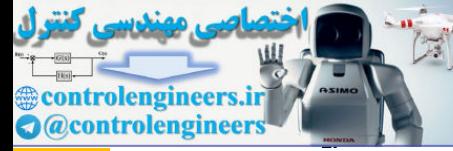

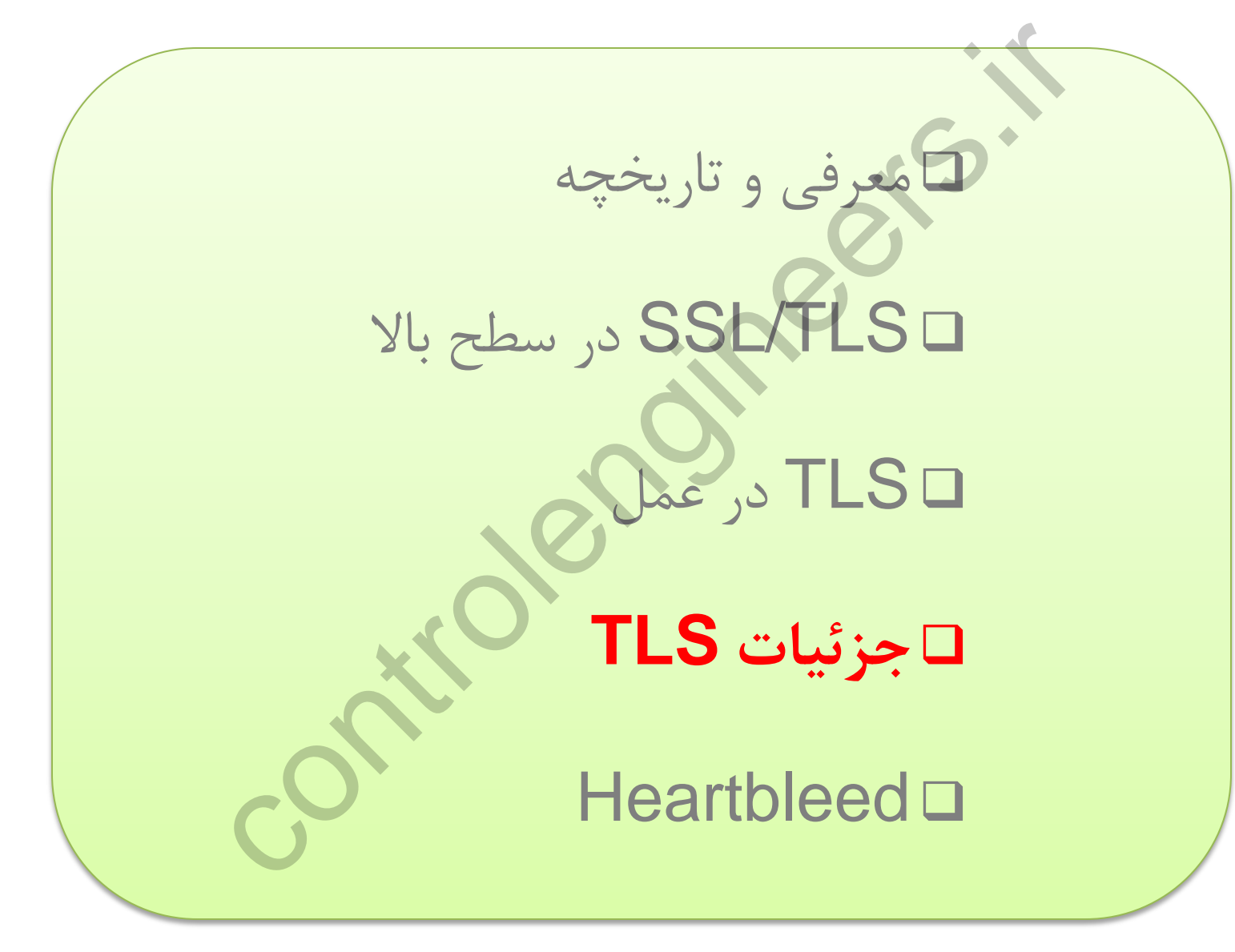

**تولید** secret master**( تعریف در** 5246 RFC **)**

#### **master\_secret = PRF(**

pre\_master\_secret, **"master secret" , ClientHello.random || ServerHello.random) pre\_master\_secret,**<br>
"master\_secret",<br>
ClientHello.random ||<br>
ServerHello.random)<br>
ServerHello.random)<br>
"ابع شبه تصادفی (K بایتی است.<br>تابع شبه تصادفی (abel), و بدر (abel)، و بدر (abel).<br>ی: مقداری مخفی، برچسب (abel)، و بد

master secret  $\square$  مقداری ۴۸ بایتی است.

)Pseudo-Random Function( تصادفی شبه تابع یا PRF

ورودی: مقداری مخفی، برچسب (label)، و بذر (seed).

خروجی: مدداری تصادفی به طوش دلخواه.

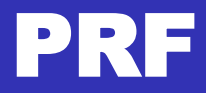

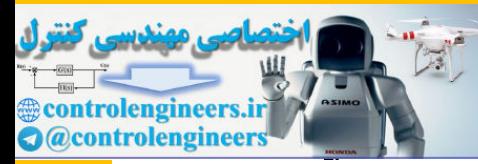

# $\Box$  در  $\rm TLS$  از  $\rm HMAC$  برای ساخت  $\rm PRF$  استفاده می شود. 1.2 TLS، استفاده از -256SHA یرا بهترر را بررای HMAC توصیه می کند. r PRF یا بہتفادہ از HMAC یا بہتفادہ میں SHA-256<br>Controller یا بہتر را براہ<br>Controller HMAC hash (secret, A(1) || s<br>EMAC hash (secret, A(2) || s<br>HMAC hash (secret, A(3) || s<br>Controller HMAC hash (secret, A(*i* – l)<br>Cret,

#### **PRF(secret, label, seed) = P\_hash (secret, label || seed)**

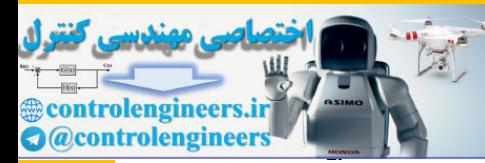

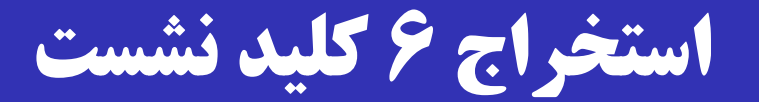

**key\_block = PRF(**

**master\_secret, "key expansion", ServerHello.random || ClientHello.random)** reader and the properties of the series of the series of the series of the series of the series of the series of the series of the series of the series of the series of the series of the series of the series of the series

#### 6 کلید نشست به ترتیب زیر از روی **block\_key** اسرتخراج

می شوند:

- □ Client write MAC secret
- □ Server write MAC secret
- □ Client write encryption key
- □ Server write encryption key
- □ Client write encryption IV
- □ Server write encryption IV
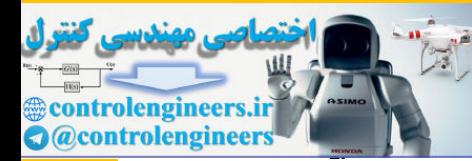

## **مثال از کاربرد** key\_write\_MAC

## **MAC = MAC\_Algorithm(MAC\_write\_key,**

**seq\_num || TLSCompressed.type || TLSCompressed.version || TLSCompressed.length || TLSCompressed.fragment)**

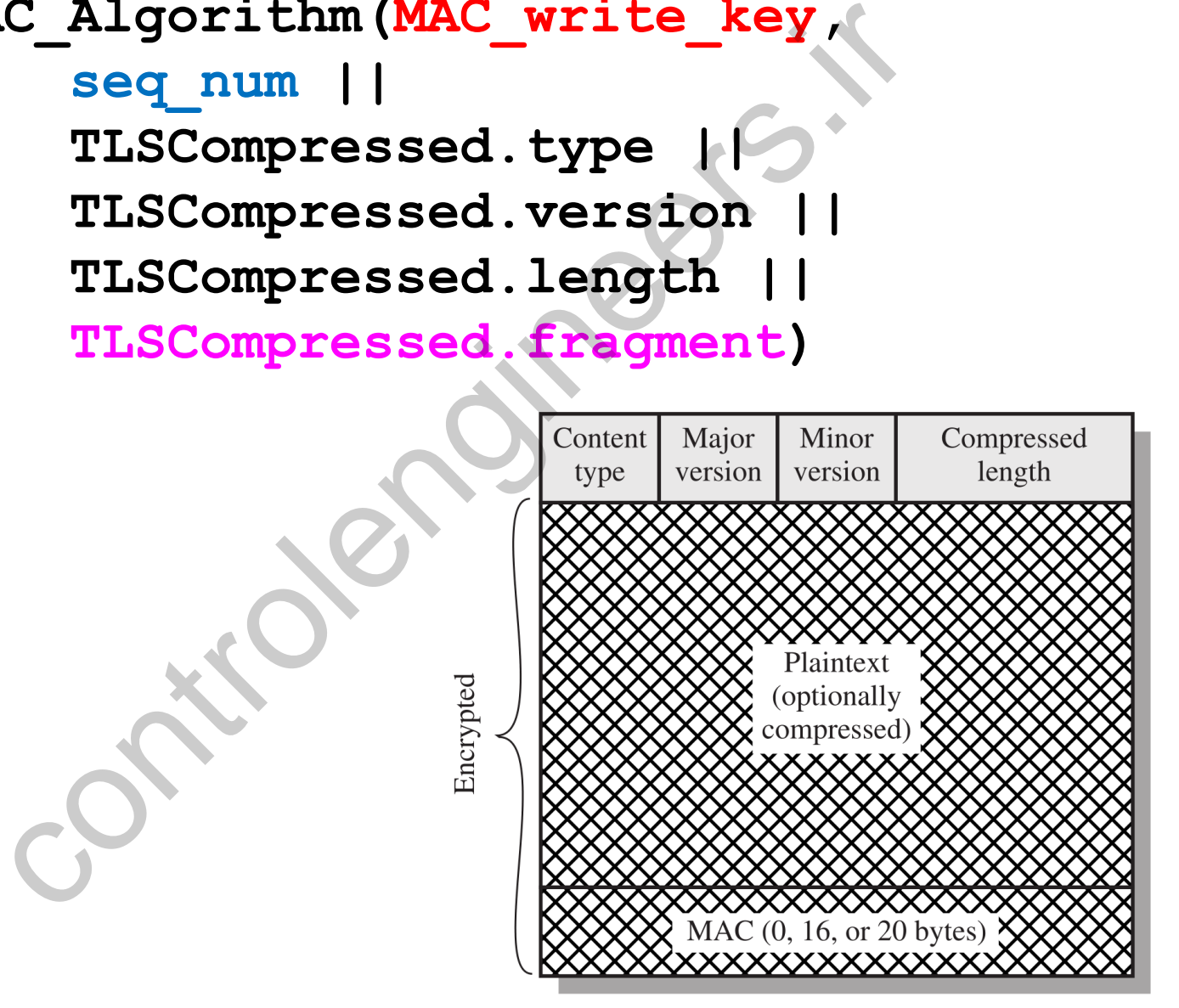

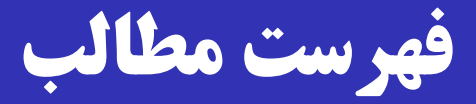

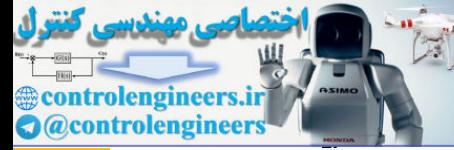

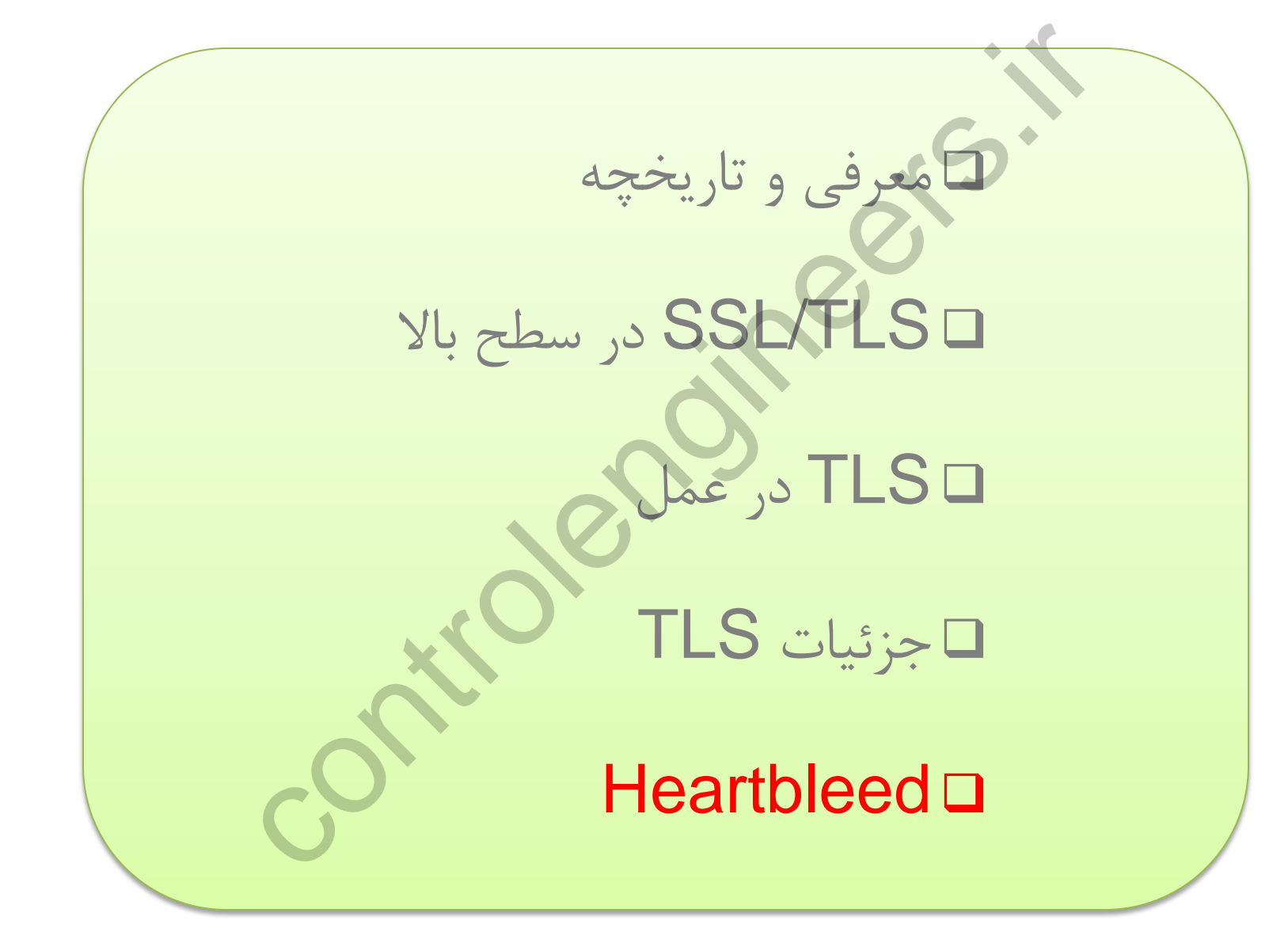

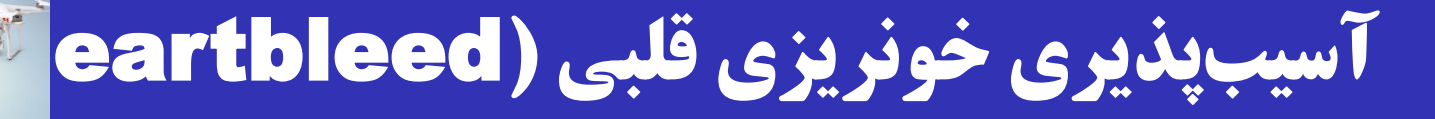

- ی آسیب پذیری بسیار معرروف کره در سراش 2014 در نررم افرزار OpenSSL کشف شد.
	- تأثیر روی میلیونها کارگزار HTTPS در دنیا!
- آسیب پذیری در پیاده سازی پروتکرل Heartbeat؛ توسرعه ای از TLS تعریف شده در 6520 RFC.
	- این پروتکل برای بررسی و زنده نگهداشتن اتصاش است.
		- آسیب پذیری از نوع سرریز بافر است.
		- $\Box$ از ۲۰۱۱ در کد OpenSSL وجود داشته است.

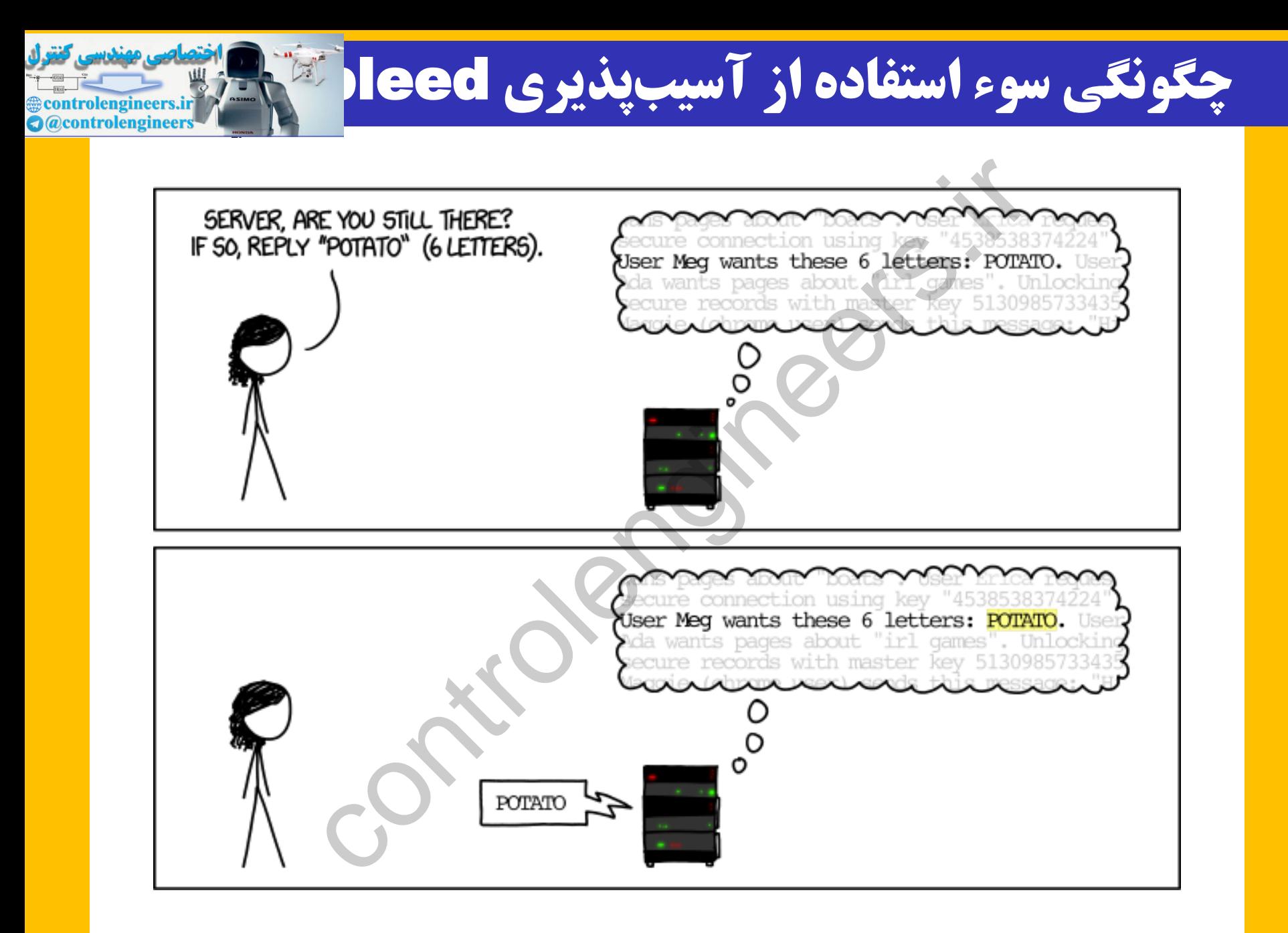

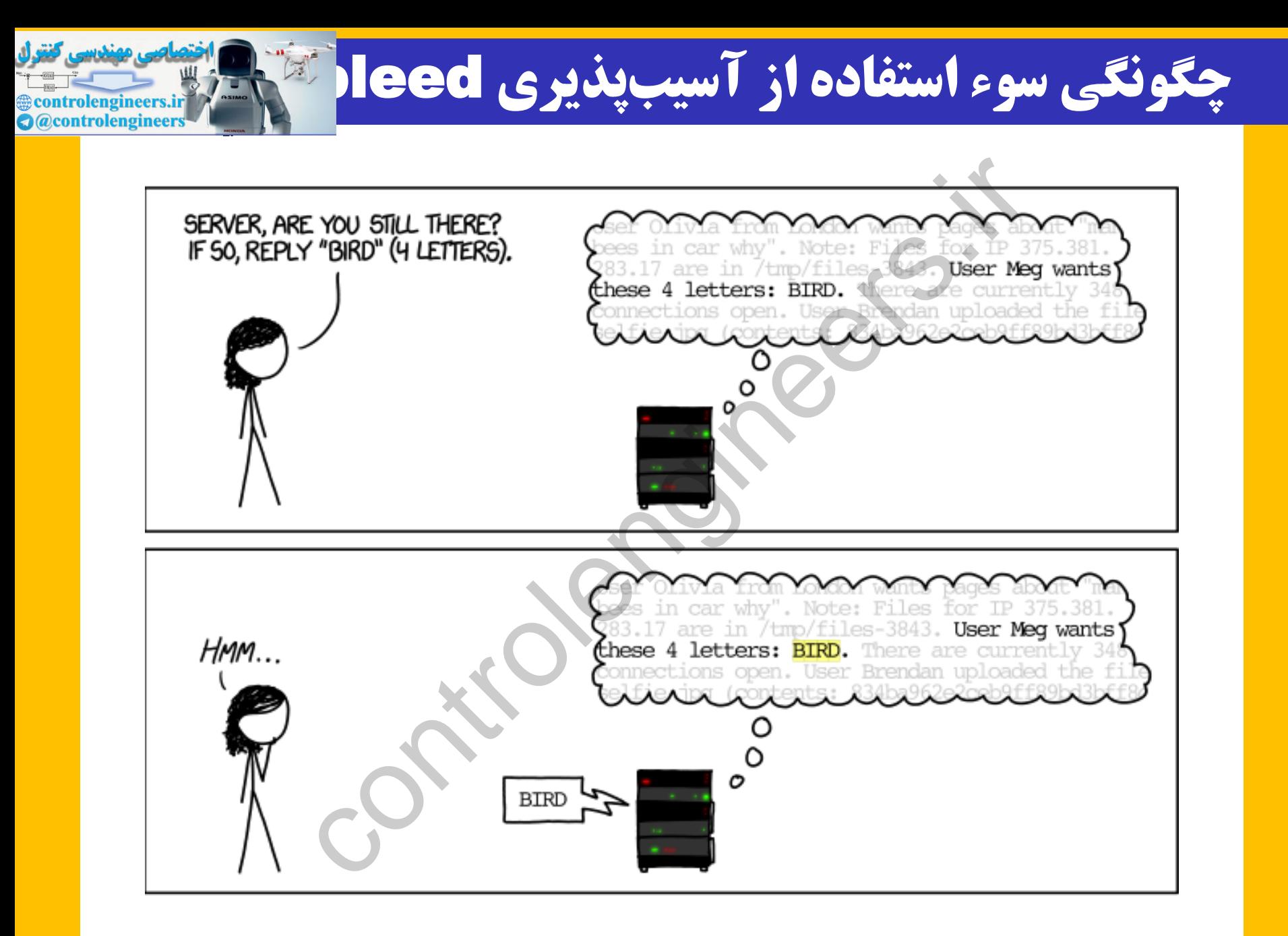

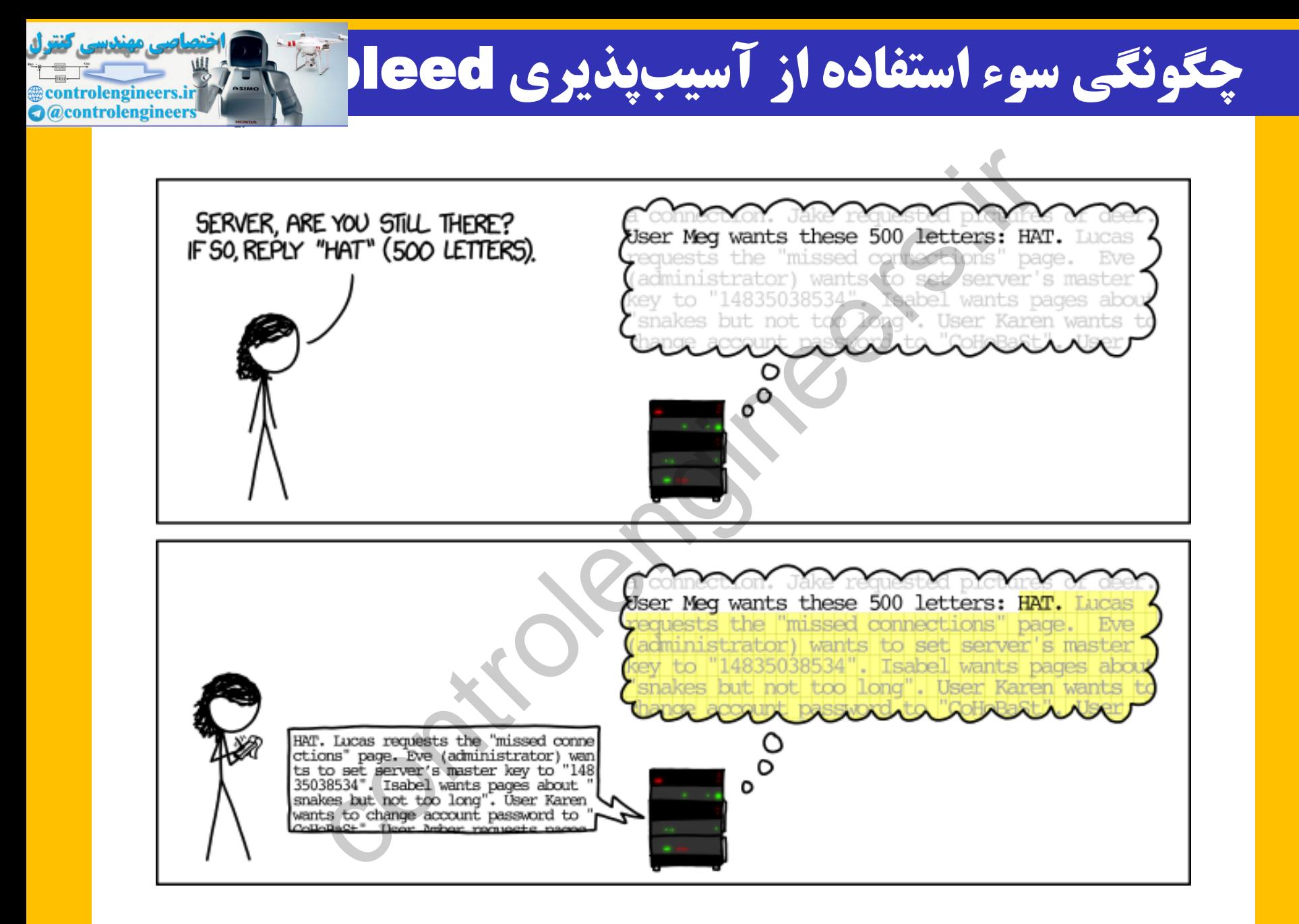

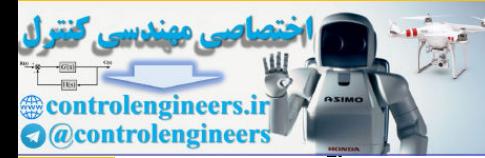

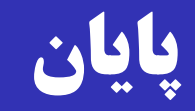

صفحه درس: [http://ce.sharif.edu/courses/9](http://ce.sharif.edu/courses/94-95/1/ce442-1/)4-95/1[/ce442-1/](http://ce.sharif.edu/courses/94-95/1/ce442-1/) مراجعه حضوری جهت رفع اشکاش: شنبه ها 15 الی 16 (طبقه پنجم دانشکده، درب شیشهای جنب آسانسور) یا در زمانهای دیگر با قرار قبلی  $\overline{\text{d}}$ ousti@ce یا به وسیله رایانامه: صفحه درس:<br><u>e.sharif.edu/courses/94-95/1/c</u><br>عه حضوری جهت رفع اشکال: شنبهها ۱۵ ال<sub>و</sub><br>قه پنجم دانشکده، درب شیشهای جنب آسانه<br>**یا به وسیله <sub>د</sub>ایانامه: Cousti@ce**